## **使用系统前请认真阅读本手册**

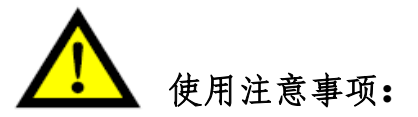

- 1.包装箱打开后,请检查系统在运输过程中有无破损,装箱单上所列内容与 箱内物品是否符合。
- 2.本说明书适用于北京斯达峰控制技术有限公司生产的 SF-5200S-QG 数控切 割机系统。
- 3. 请检查电网电压是否正确。在电网与系统之间要使用 AC220V 的隔离变压器。 以确保系统可靠工作和人员的安全。
- 4. 数控系统要求工作环境温度为 0℃~ +40℃, 相对湿度为 0~85% 。 如在高温、高湿和有腐蚀性气体的环境下工作,需要采取特殊的防护。
- 5.数控系统各部分接线要按要求正确连接,地线接触良好。
- 6. 数控系统不允许带电插拔机箱后部的所有电缆插头,由此产生的后果,本 公司拒绝保修。
- 7.数控系统后部输出端口的线,不允许和其他电源线短路,否则将烧毁数控。
- 8.在高粉尘环境下,整机需要做粉尘防护,并且需要定期清理灰尘,尽量保证 数控系统的清洁。
- 9.数控系统应由专人管理,对操作人员应进行相关培训。
- 10.不允许将数控系统内部使用的交流/直流电源连接到其它外部电器上。
- 11.如遇问题,请与本公司联系。切勿在不熟悉的情况下自行拆装、改造系统。
- 12.维护系统和机床,每班执行一次日常维护和检查;每月执行一次二级维护;

每六个月执行一次一级维护。

13.数控系统设置的各项参数,要严格按照本说明书或订货时的补充说明的进 行设置;如设置的参数超出规定范围,可能会使数控系统工作不正常,甚

龙门式数控切割机系统说明书 1

至损坏。

14.系统的液晶屏为易碎物品,使用过程中注意对液晶进行防护。

15.本系统技术指标如有变更,恕不另行通知。

## 16.**注意:**

系统的 USB 口输出功率很小,只能供 U 盘使用,不能接其他的 USB 设备, 以防损坏。

## 17.**特殊声明:**

本产品的保修期、保修范围为自出厂之日起十二个月内,按使用说明允许 的情况下所发生的故障。

保修期外和保修范围以外发生故障的处理为收费服务。

## **以下情况不在保修范围内:**

A:违反使用要求的人为损坏;

B: 不可抗力导致的损坏;

不可抗力通常包括两种情况:

一种:是自然原因引起的,如雷击、水灾、旱灾、暴风雪、地震等;

另一种: 是社会原因引起的, 如战争、罢工、政府禁令等;

C:未经许可,擅自拆卸、改装、修理等行为导致的损坏。

18.本说明书最终解释权归北京斯达峰控制技术有限公司所有。

## **说明:本手册适用于 SF-5200S 系统**

#### 录 目

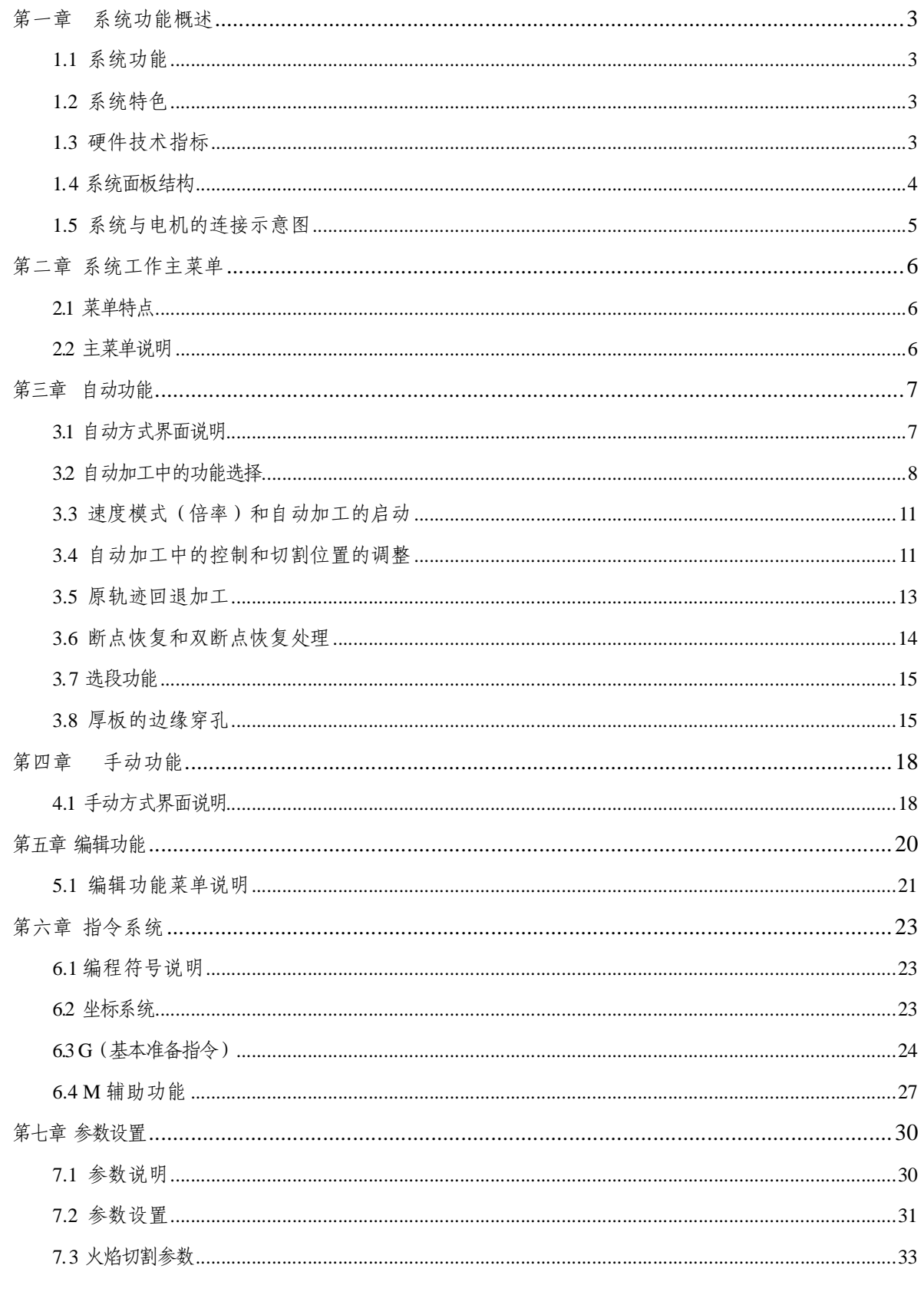

龙门式数控切割机系统说明书

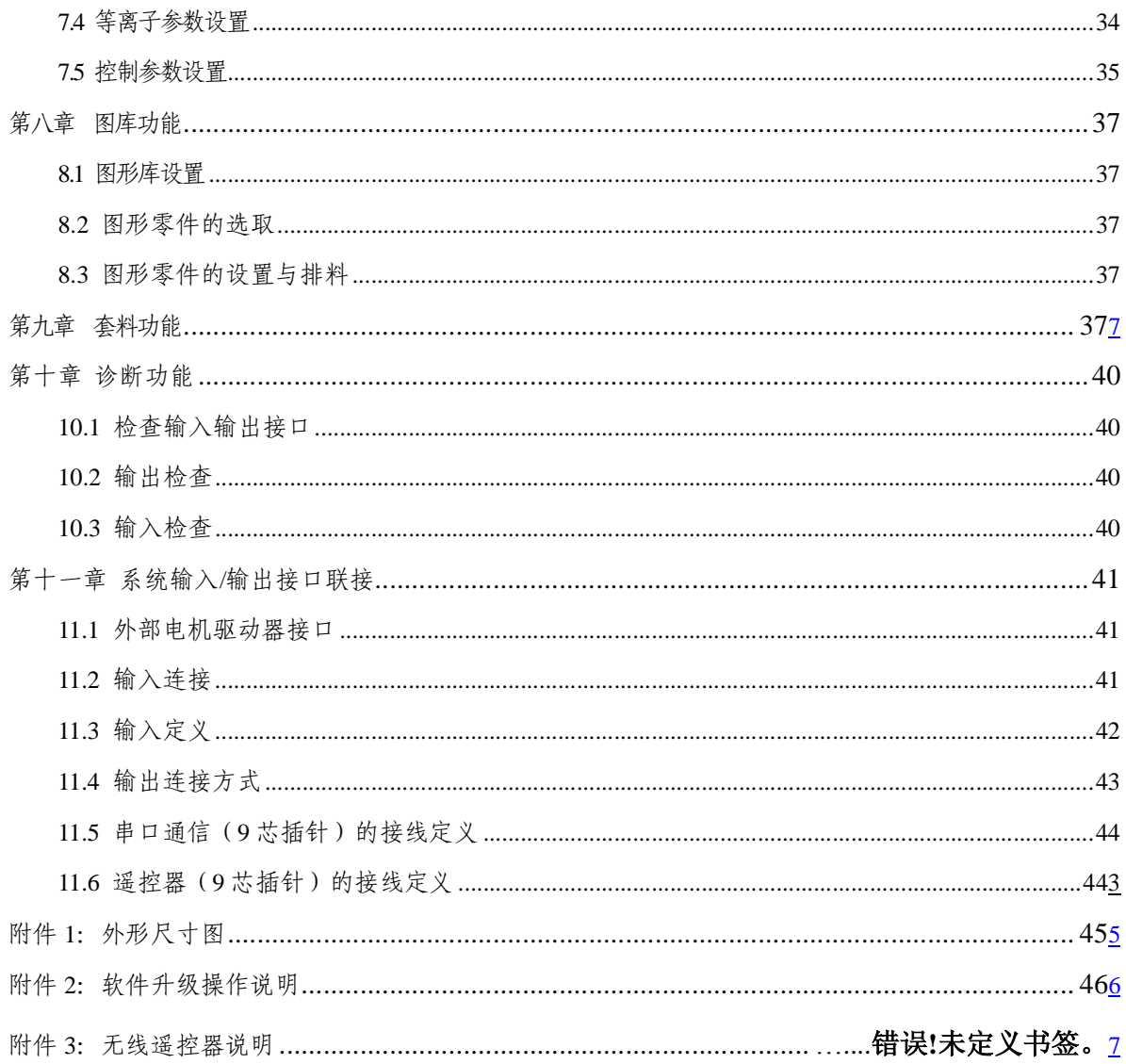

 $\overline{2}$ 

## **第一章 系统功能概述**

## **1.1 系统功能**

SF-5200S-QG数控切割机系统,可控制机床做火焰或等离子切割。可通过工艺选择进行设置(**参数设置** 详 见第十章)。系统的操作和显示,都有逐级功能窗口进行提示。例:在主窗口菜单下,调用某一功能后,系统 将推出该功能的子窗口菜单。根据屏幕窗口的提示,按【F1】至【F8】选择相应功能,按【FSC】键退回上一 级菜单。

## **1.2 系统特色**

- l SF-5200S-QG切割机数控系统适用于各类火焰/等离子,高压水射流,激光切割机,广泛应用 于金属加工,广告,石材等行业。
- 该系统高可靠设计,具有抗等离子干扰,防雷击, 浪涌的能力。
- Ⅰ 实用的火焰/等离子切割工艺, 等离子加工时, 自动完成拐角速度控制, 和调高器控制。
- l 可用无线遥控器或有线手控盒实现远程操作。
- l 具有割缝补偿功能,并检测程序中补偿是否合理, 作出相应报告,供用户选择。
- l 断点恢复,自动断电恢复功能,断点自动记忆。
- l 任意选段和选穿孔点加工功能,加工中可任意跳行加工。
- l 具有适用于厚板的外延穿孔功能, 和适合薄板的搭桥功能。
- Ⅰ 回退, 选段, 断点恢复中, 可任选穿孔位置等功能, 极大方便用户的操控。
- 随时可以转移切割,任选起始点加工,加工中可自动生成断桥。
- l 采用了特殊的小线段处理功能,行走流畅, 可广泛的应用于金属下料及广告、铁艺等。
- 含 24 种图形(可定制)的零件库, 包含了常用的基本加工零件。
- l 与 STARCAM套料软件完全兼容,同时兼容 IBE(德国),FASTCAM等主流套料软件。
- Ⅰ 中英文操作界面转换,动态图形显示,1~8倍的图形放大,动点自动跟踪。
- l 多语言操作界面转换,比如中、英、俄、德等。
- l 采用 U 盘读取程序和及时软件升级。
- l 支持开机 LOGO 图片定制, 用户可自行修改。
- l 升级按键前置,方便操作。

## **1.3 硬件技术指标**

- l 采用工业级 ARM处理芯片;
- l 采用 15寸真彩 TFT 显示屏, 分辨率 1024\*768;
- Ⅰ 系统提供16路光电隔离输入,14路光电隔离输出。
- l 联动轴数:2 轴,可以扩展为 4 轴。
- **l** 脉冲当量: 电子齿轮分子, 分母设置范围(1~65535)。

- l 运行内存 64M 可加工超大加工程序。
- **l** 用户程序存储空间: 4G(可扩展到 32G)。
- l 机箱尺寸: 410×310×119(mm);
- l 工作温度 0℃ ~ +40℃;
- l 储存温度 -40℃ ~ +60℃ ;

## **1.4 系统面板结构**

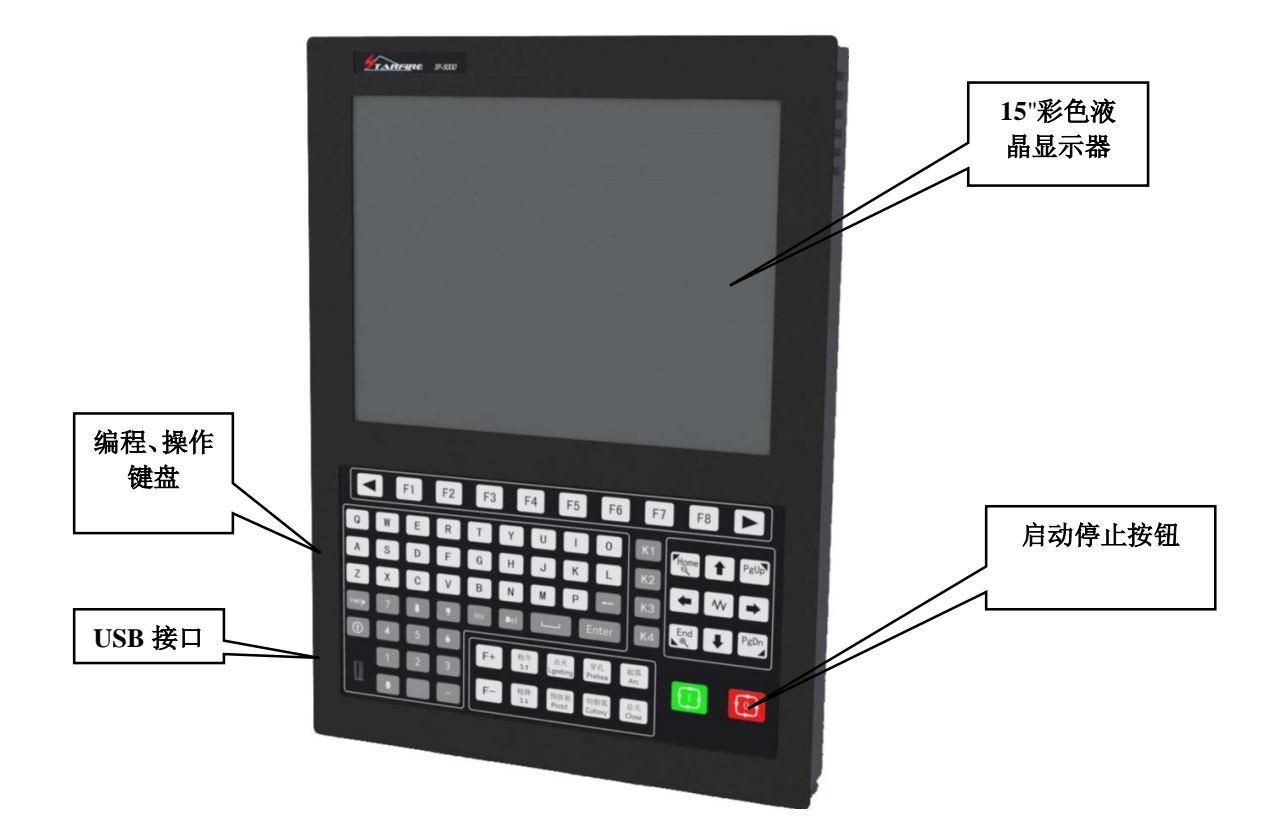

## **1.5 系统与电机的连接示意图**

1)步进电机配套方案

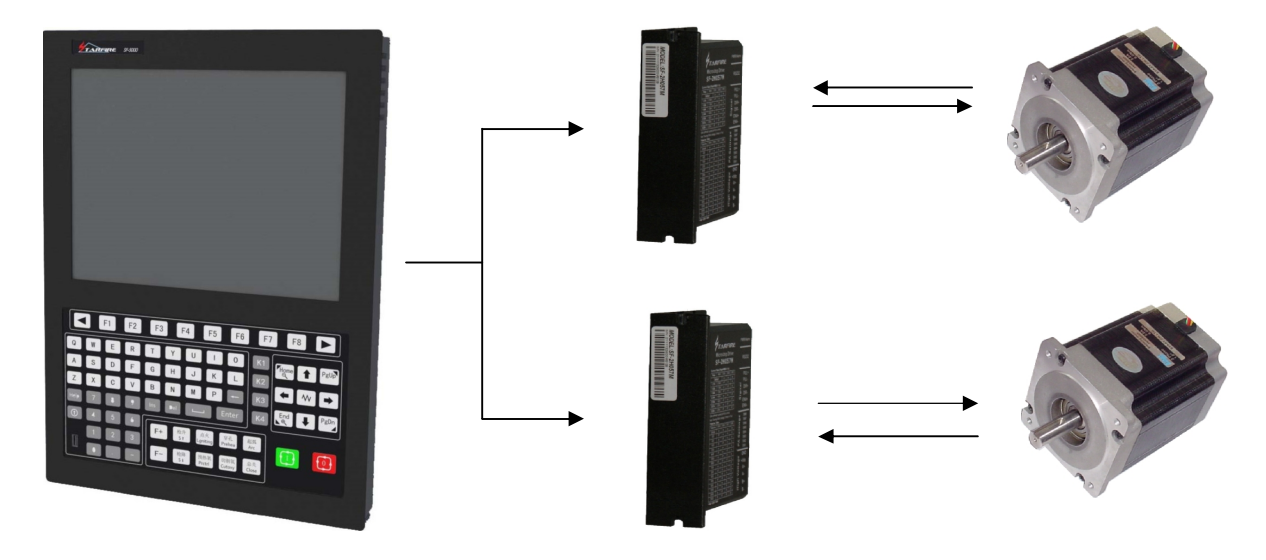

2)伺服配套方案

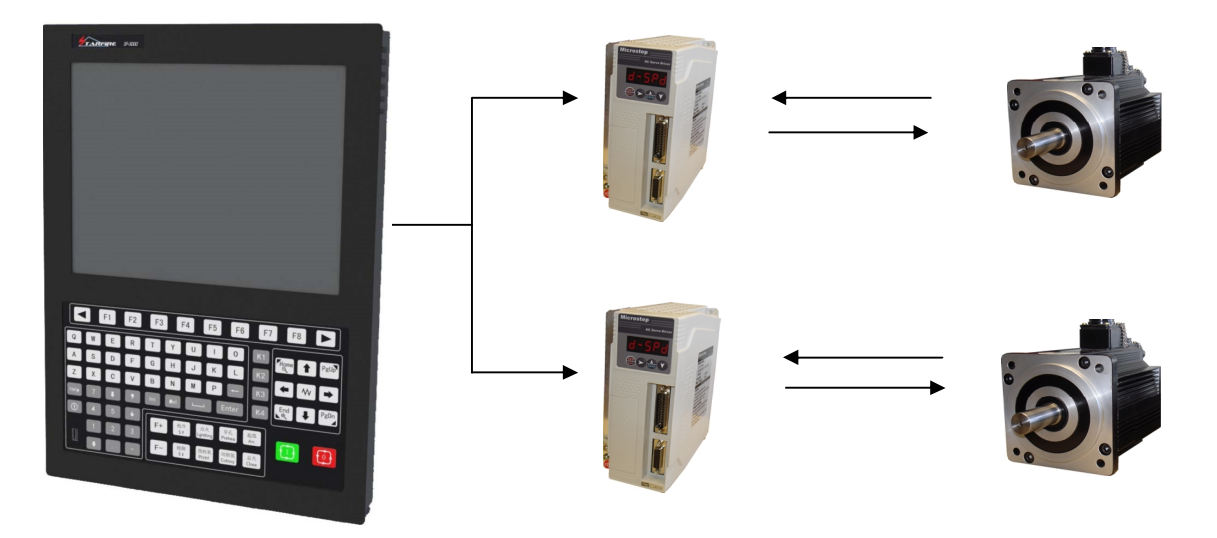

## **第二章 系统工作主菜单**

## **2.1 菜单特点**

系统的操作显示,采用逐级功能窗口提示方式。在主窗口菜单下,调用某一功能后,系统将推出该功能的子 窗口菜单。根据屏幕窗口的提示, 按【H1】至【F8】选择相应功能, 按【FSC】键退回上一级菜单。

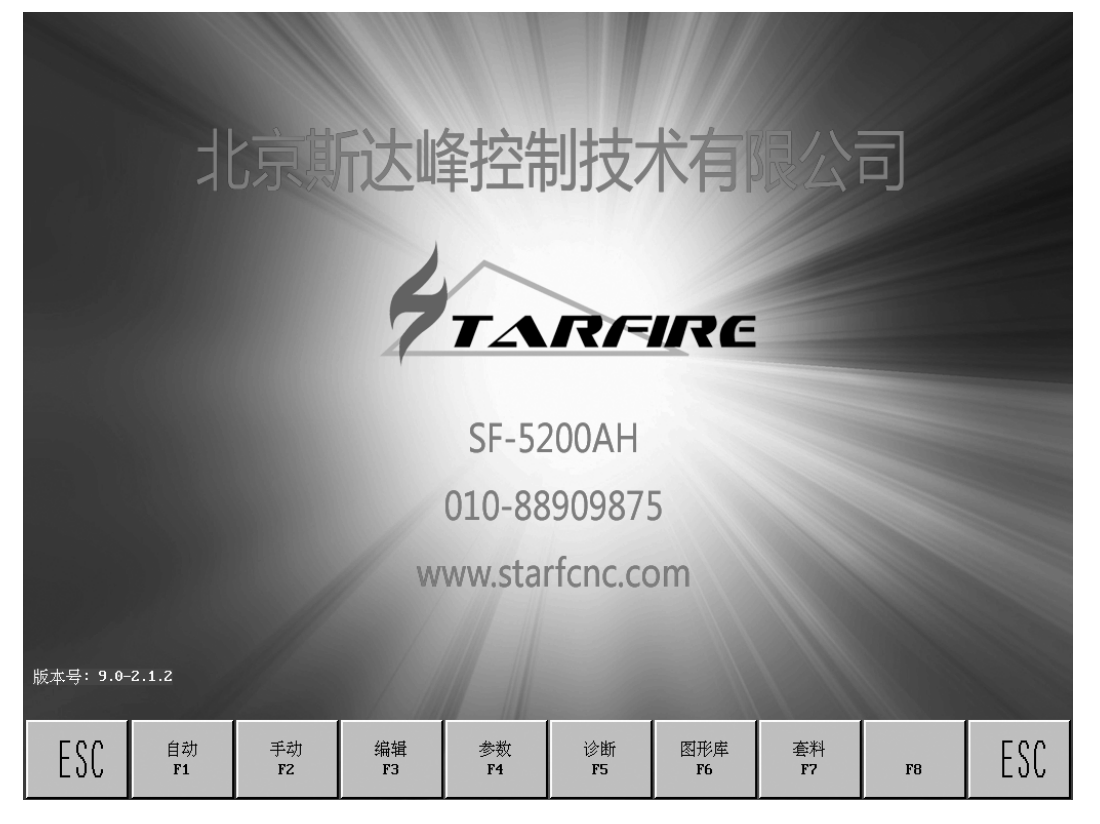

### 图 2.1 系统开机菜单界面

## **2.2 主菜单说明**

**版本号:** 左下角提示的是当前关于软件,硬件的版本信息,仅供参考;

- **[F1] 自动:** 自动运行加工程序;
- **[F2] 手动:** 手动调整切割枪位置;
- **[F3] 编辑:** 编辑/修改/加工程序;
- **[F4] 参数:** 系统参数设置;
- **[F5] 诊断:** 检查机床输入输出信息;
- **[F6] 图形库:**标准图形的设置与排料;
- **[G] [G] [3]初设:**出现如下对话框选型;

**文件格式化-------格式化用户程序空间;**

- **参数初始化-------恢复出厂前的参数设置;**
- **ENGLISH -------中英文切换。**

6 龙门式数控切割机系统说明书

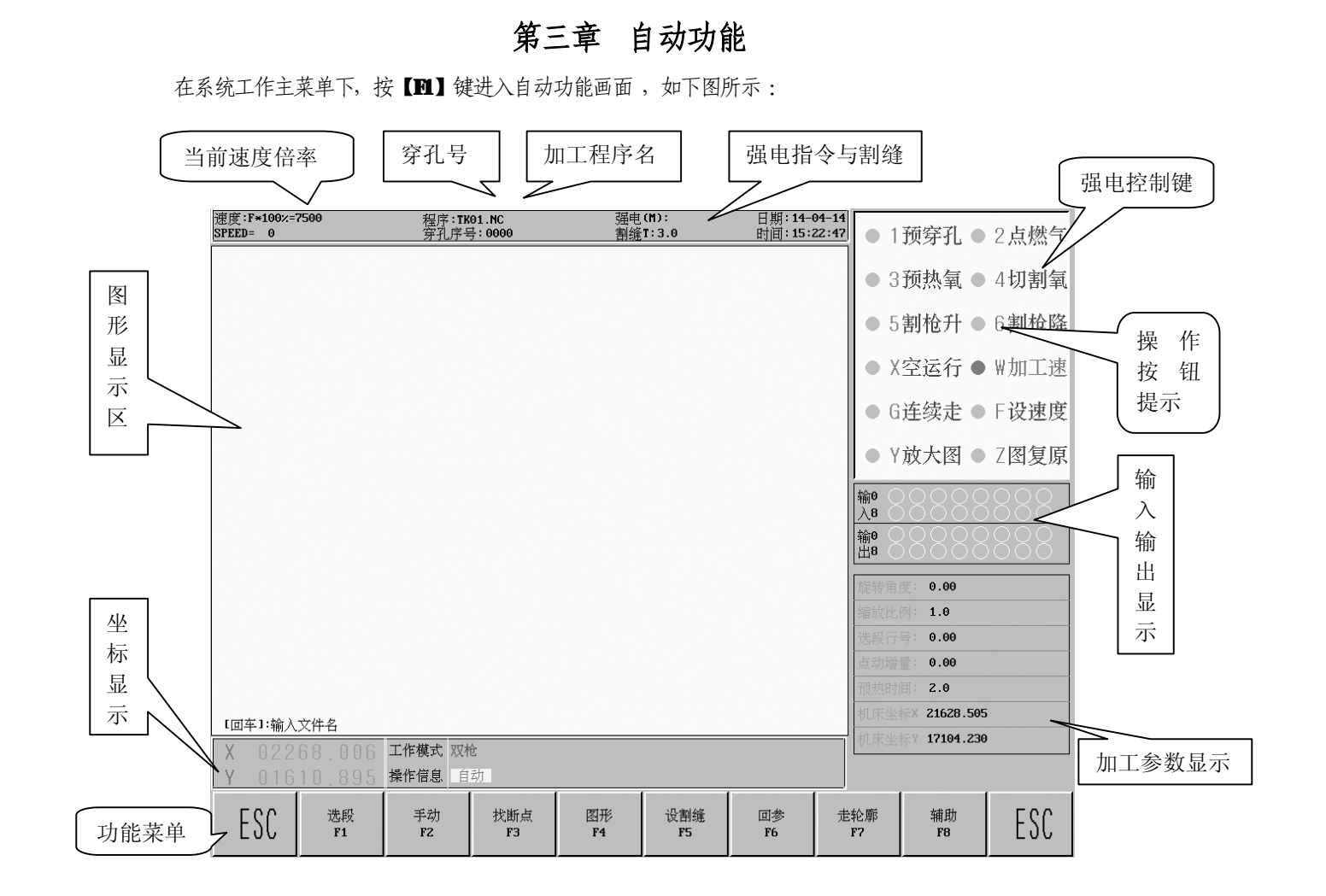

### 图 31自动功能主菜单

## **3.1 自动方式界面说明**

### **3.1.1 设定速度**

- 1) 屏幕左上角显示F×( 速度倍率值 ) = 设定的加工的速度值。
- 2) SHED是实际的速度值, 用【F+】与【F-】调整当前速度倍率值。
- 3 在此画面按【 F 】键,可直接输入加工速度。
- **4) 注意:**显示的速度值可能是**公制**也可能是**英制**,取决于**参数设置**中公/英制选择**(**参见**参数**—**控制)。**

### **3.1.2 程序**

屏幕正上方,显示待加工程序文件名。

### **3.1.3 按键【1】-【6】键**表示外部强电控制,其中:

### **火焰切割方式下:**

【1】开乙炔,按一次为打开燃气并点火(见 **M50**),再按一次为关闭燃气阀门;

【3】开/关闭**预热氧**电磁阀,按一次为打开,再按为关闭电磁阀;

【4】开/关闭**高压切割氧**电磁阀,按一次为打开,再按为关闭电磁阀;

### **等离子方式下:**

【4】 **起弧**开关,按一次为打开**起弧**开关,再按为关闭**起弧**开关;

### **以下火焰/等离子功能相同**

【5】使**割嘴**连续上升,抬手停止上升;

【6】使**割嘴**连续下降,抬手停止下降;

## **3.1.4** 【X】**空运行**

选空运行功能,系统以加工限速度,运行程序,但不执行M指令。此功能常用来,快速定位,或检 查钢板的加工范围。运行中可随时暂停,再按**【X】**键取消空运行。

### **3.1.5 【W】加工速**

此系统中手动速度与自动速度是分开的,按下此键,可改变当前的速度倍率,**加工速**高亮时为自动 加工过程中的速度倍率,反之为手动调整速度倍率。

### **3.1.6 【G】连续走**

参见手动功能中的 4.1.1。

### **3.1.7.**【F】**设速度**

按下此键,可直接进行**加工速度**的设定 ,然后按 【回车键】 确认 。

## **3.1.8【Y】放大图**

按一次图形放大1倍,可连续按3次,图形最大放大8倍;

### **3.1.9 【Z】图复原**

恢复到标准全图显示。

#### **3.1.10 输入和输出**

在强电开关下侧,有四排×八个○。

上面两排表示16个输入端口状态, ○表示无信号输入, ●表示有信号输入; 后面两排表示 14 个输出端口状态,○表示无信号输出,●表示有信号输出。 输入输出端口定义见**系统诊断**功能。

### **3.1.11 坐标单位的选择**

坐标显示可能是**公制**(毫米)也可能是**英制**(英寸),取决于参数设置中公/英制选择**(**参见**参数**—**控制)**

## **3.2 自动加工中的功能选择**

## **3.2. 1【F1】选段**

指定系统从程序任意段(或穿孔点)启动加工。常用在需要从程序的某一段开始加工,或只加工其 中的一部分时使用。具体参见 3.7 **选段功能**;

#### **3.2.2【F2】手动**

系统转到手动模式。

### **3.2.3【F3】找断点**

选择该功能,按**【启动】**键,开始执行断点恢复功能,具体参见 3.6 **断点恢复**功能;

#### **3.2.4【F4】图形**

用于检测程序是否有误。选择此功能,系统显示加工程序的图形,并且标记穿孔点的顺序编号,图 形中原点有十字光标。按【Y】键放大一倍图形(最多三次,放大 8 倍),按【Z】键全图显示,按【↑】 【↓】【←】【→】键可移动图形的显示位置;

### **3.2.6** 【F5】**设割缝**

按此键提示输入割缝补偿宽度,如果不补偿(通常在套料中补偿)可输入 0。

#### **3.2.7、**【F6】**回参**

返回参考点,按此键机床快速返回**参考点**(G92 指定的位置,通常是 0,0 点。

### **3.2.8 【F7】走轮廓线**

用户在加工前,可通过**走轮廓**线来确定,是否加工路径超出钢板的范围。

按【F7】键开始走轮廓线,若当前割枪不在参考点上(坐标不是零),系统会提示:

**当前点定位** --- 将割枪的当前位置做为参考点;

**参考点定位** --- 割枪先返回到参考点,再开始走轮廓线。

在走轮廓线时,如果割枪超过钢板的范围,可按【暂停】键,移动割枪位置到钢板边缘,再按 【启动】键,此时系统提示:"**修改参考点 EN/ESC?**",按回车键确认参考点的修改,系统将当前 位置做为轮廓线继续运行; 按DBSCI放弃修改。此项操做可反复多次运行, 直到位置合适为止。

### **3.2.9【**F8】**辅助**

按此键进入下一级菜单。如下图 3.2 所示:

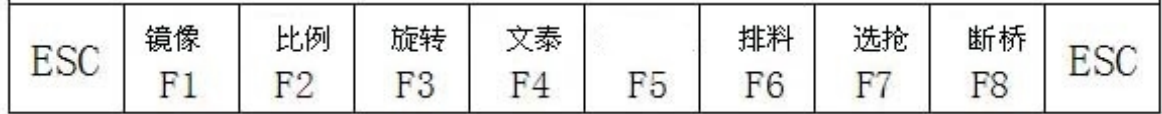

图 3.2 辅助功能菜单

### **3.2.10 【F1】辅助--镜像**

连续按【F1】键,可分别选择 **X 镜像、Y 镜像、不镜像**。 选择 **X 镜像**时,加工程序沿 **X 轴**对称方向执行,看起来象**上下翻**了个; 选 Y镜像时, 加工程序沿 Y轴对称方向执行, 看起来象左右翻了个; 不镜像则正常执行,缺省为不镜像方式。

### **3.2.11** 【F2】**辅助--比例**

按此键系统提示输入缩放比例,系统执行程序时按此比例放大或缩小,此功能用在工艺美术字的切

割上很有用;

**3.2.12 【F3】辅助--旋转(钢板校正功能)**,

加工钢板不可能一次就吊装很正,或因其他原因需要旋转一个角度加工时,可选择此功能。可配合 **手动**中的**辅助**功能下**测起点**与**测终点,**使用**旋转功能**;也可直接输入角度。确认后,系统会把加工 的程序按照指定角度旋转加工。

## **注意:角度以逆时针为正。**

### **举例:**

通过测量钢板的任意一条边(一条直线)的起点与终点让系统自动识别,计算旋转角度,**方法如下**:

- 1) 进入**手动**—**辅助**功能,首先确定基准线,取钢板的一条边线做基线,移动割枪到基线起点,按 【F2】设置**测起点**。
- 2) 控制割枪沿基线行走到终点(起点与终点越远越准确),割枪对准基线,按【F3】设置**测终点**。
- 3) 这时相对基准线的旋转角度就被系统自动计算出来。完成旋转功能,旋转角度即显示在操作信 息显示栏中。

### **3.2.13** 【F4】**辅助--文泰**,增加了文泰软件处理功能.

如果是<文泰>系统软件生成的加工程序(一般为雕刻各种文字和图案),在自动界面下的辅助中选择 文泰功能后, 可直接运行, 两点建议:

- 1) 运行<文泰>程序时,因为程序比较大,用 U 盘读入后,可不存储, 直接带着 U 盘工作。
- 2) 运行非<**文泰**>程序时,应将此功能取消掉, 方法同设置一样。

### **3.2.14 【F5】辅助—选启点功能**

通过按四个方向键,分别选择四个角(上下左右)为当前程序加工的起点。

#### **3.2.15 【F6】辅助--排料功能**

选此功能,对于已编好的单个加工程序排列加工。 系统提示输入:

- **排列行数** Y 方向排列的行数。
- **排列列数** X 方向排列的列数。
- **行间距** X 方向工件之间的间距。
- **列间距** Y 方向工件之间的间隔。
- **行偏移量** 偶数行时,向右偏移的距离。

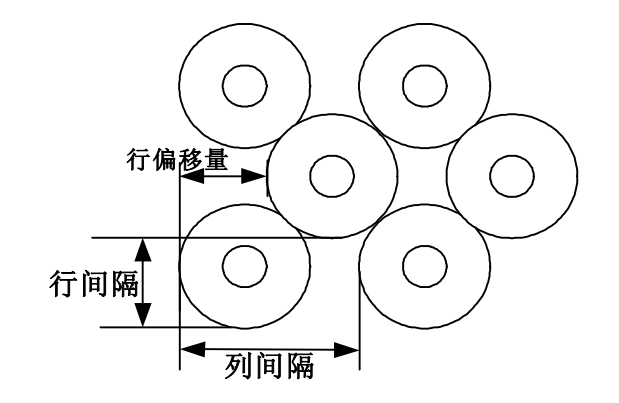

### 图 3.3 排料

#### **3.2.16【F7】选枪**

在等离子加工的初始定位时,系统支持使用两把割枪(A,B)同时工作。其具体输入 /输出控制如下:

A 枪: M4(割枪升,输出 2脚), M6(割枪降,输出 15脚), 初始定位 (输入 8脚); B枪: M66(割枪升,输出 6脚), M40(割枪降,输出 7脚), 初始定位(输入 21脚); 连续选枪,可分别选择: 双枪, A枪, B枪工作。

#### **3.2.17【F8】断桥**

选此功能,加工过程中,每走**切割长度(设断桥点.毫米。**见【**参数**】中【**控制**】),就设一个断 桥点,隔**断桥长度(毫米)**(见【**参数**】中【**控制**】)后由操作人员控制继续切割。注意:此功能一直 保持到再按此键,取消该功能。

### **3.3 速度模式(倍率)和自动加工的启动**

### 3.3.1 **手动速度**

手动模式下,移动割枪时,执行**最高限速 \* 手动倍率**,此时调整的是手动倍率;

### 3.3.2 **加工速度**

加工时,执行的是**加工限速 \* 加工倍率,**自动倍率的调整在运行时通过 F+/F-实现。非加工时, 按【W】**加工速**通过 F+/F-,调整加工倍率;

#### **3.3.3 回退/前进速度**

加工中遇回退(或前进)时,执行的是**回退/前进速度**(参见**参数设置**中,**速度参数**),回退倍 率的调整是在回退的过程中完成的,通过 **F +/F -** 实现。

### **3.3.4 自动加工的启动**

**1) 自动加工启动前**

要选择正确的加工程序,选择合适的加工速率(倍率),将割枪放到切割位置(程序启动后会 自动将割枪抬起 (执行 MO))和其它一些准备工作就绪后,可以启动自动加工程序的执行。

### 2) **自动加工的启动有两种方法:**

- a) 按面板上的绿色【启动】键;
- b) 按外接"启动"按钮(见"输入输出端口定义")

### **3.4 自动加工中的控制和切割位置的调整**

### **3.4.1 加工中的暂停操作**

造成加工时暂停的条件还有如下几点:

- 1) 外部暂停键按下;
- 2) 等离子加工时,且选择了"弧压检测有效(1)"(见**参数—等离子**),如果断弧发生会暂停;

3) 如果选择了""撞枪检测有效(1)" (见**参数—控制**),发生撞枪以后会暂停。

暂停后显示:

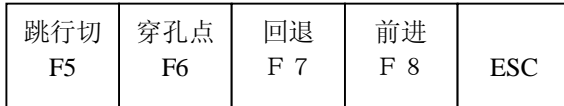

图 3.4 加工暂停画面

暂停后可以进行如下操作:

- a) 选择新的穿孔点,按**【F6】**键,输入新的穿孔点号后,系统自动走到新的穿孔点,等待穿孔操作;
- b) 原轨迹回退或前进。
- c) 调整位置等操作,见3.4.2 切割位置的调整。
- d) 按【ESC】键, 退出加工。
- e) 按**【F5】**键,选择**跳行操作**,系统提示:**回退.前进.选程序行**,根据操作光标标出新选行的位置, 按**【启动】**键,机床走到新的跳行位置,等待穿孔指令继续加工。
- f) **【启动】** 系统继续运行。
- g) 按**【ESC】**键,退出加工程序,返回到自动画面。
- h) 【F↑】,【F↓】运动速度调整键:增加或减少进给速度倍率 。
- i) 【S↑】, 【S↓】控制割枪上升与下降;按住相应的键,割枪上升或下降;抬手割枪运动停止。
- j) **【急停键】**:急停键为外接键(详见"外部输入接口"),信号从输入端口接入。

急停有效时,全部运动停止,输出关闭。用于突发紧急情况。

### **3.4.2、切割位置的调整**

### **3.4.2.1 下列几种情况需要对割枪的位置进行调整**:

- 1) 割枪堵了,或需更换,常把割枪移到安全的位置,处理完后返回到起始点;
- 2) 需要边缘穿孔时,不希望将穿孔点放在工件的外沿。在工件的外部找一个合适的位置,穿孔后再 沿直线切割到起始点(不停顿)继续正常加工;

3) 转移切割,工件较多,幅面较大,需要换个地方切时。

### **3.4.2.2 下列几种操作可对切割位置进行调整:**

(1)暂停时,(2)回退时,(3)穿孔时,(4)选段加工,(5)选孔加工,(6)断点恢复;

在上述状态,若想改变割枪位置,可直接按【↑】【↓】【←】【→】键调整割枪的位置**(此时系统倍 率为手动倍率,可调整)。**调整到位后,按【启动】键,出现如下对话框:

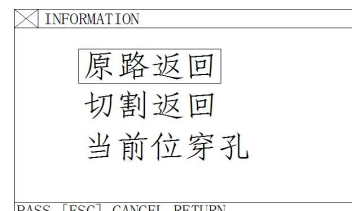

图 3.5 位置调整选择对话框

### **1)原路返回**

以GDD的速度返回到调整起点,在此等待进一步的操作;此时可按相应的强电功能键(如点火,预热穿孔,开切 割氧等操作)。**建议:预热后,再按【穿孔】键,则系统从断点位置开始继续加工。**

### **2)切割返回**

先穿孔,再以切割速度沿直线从当前位置到调整起点,不停顿按原轨迹继续加工,有点象边缘穿孔, 使穿孔点更光滑;

### **3) 当前位穿孔**

先穿孔, 将当前坐标设为"调整起点"坐标, 按原轨迹继续加工, 以实现转移切割的功能。

## **4)注意:**

**2)和 3)在操作前,应充分预热好了(火焰情况),因为一但选择了操作,马上就穿孔。**正常的做法应该是,先 预热,再按【启动】键做选择。

## **3.5 原轨迹回退加工**

在加工中因未割透,需原轨迹回退时,可按如下方法处理:

### **3.5.1 原轨迹回退**

按【暂停】键,使正在运行的系统降速停,系统显示"暂停"标记,并提示如下图。

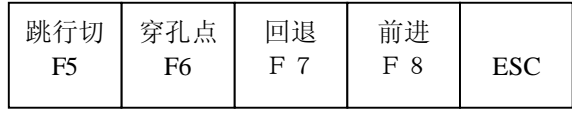

图 3.6 加工暂停画面

按**【F7】**键系统执行原轨迹回退,回退速度在**参数—速度—回退速度**中设置。

按【**F8**】键在回退的基础上,原轨迹前进。在回退的过程中,如果未达到需要的位置,可再按【暂 停】键,重复上述过程,直到位为止.

### **3.5.2 遇 G00(到达一个穿孔点)时回退**

在回退过程中,遇 G00(到达一个穿孔点)系统暂停,操作者可选择是继续回退,还是前进;

### **3.5.3 回退后的操作**

回退到指定位置后,可以选择割枪位置调整,(参见34),也可以直接穿孔,按相应的强电功能键(如

预热穿孔,开切割氧等操作)。通常的做法是:

**待预热好了,再按**【**穿孔**】**键, 在火焰情况下,割枪升,开切割氧,割枪降,系统继续运行。 在等离子情况下,引弧开,待引弧结束后,系统继续运行。**

### **3.5.4 退出加工状态**

在暂停时按【ESC】,系统退出加工状态。

#### **3.5.5 回退程序的总行数和起始行**

回退的程序段,最多在 300 行以内,如果是断点恢复,或选段加工,其回退的起始行就是当前的断 点或选段行,不能在此基础上回退加工。

## **3.6 断点恢复和双断点恢复处理**

## **3.6.1.断点恢复**

- 1) 在系统人为暂停或因加工中停电时,系统会自动保存当前割枪位置为一个断点。这个断点会永久保 存,不论关机与否。
- 2) 在自动方式下时,只要当前程序没有变化,可按**【F3】找断点**功能,再按**【启动】**键,系统开始 断点恢复。
- 3) 如果割枪的位置没有发生变化,则找到断点后,系统提示"断点",等待下步操作。用户可直接 **【穿孔】**或选择割枪位置调整,参见 3.10。
- 4) 如果割枪的位置已发生了变化(不在断点上),系统找到程序断点后,会出现以下三种选择(实 际上就是**割枪位置调整**)。

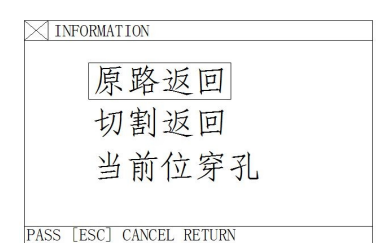

图 3.7 系统暂停、找断点后再启动选择对话框

**原路返回**-----以 **G00** 的速度返回到断点,常用在因通(换)割枪设置的断点; **切割返回**-----断点恢复时可稍稍离开点断点,有点象外缘穿孔,使断点更光滑; **当前位穿孔**-----操作同前,也可用于转移切割用。 此时可按相应的强电功能键(如点火,预热穿孔,开切割氧等操作);

**建 议:预热后,再按【穿孔】键,则系统从断点位置开始继续加工。**

当找到断点,**按【ESC】**键,系统退出加工状态。

## **3.6.2 双断点恢复功能**

系统可以保存两个相临程序的断点。 操作者在做一个较大的程序 A时,中间临时停下来(生成第一个断点),去干另一个程序 B 的活。结 束后,再重新调入程序 A 时,可直接做断点恢复(【找断点】),系统会自动找到第一次中断的位置, 继续加工。

### **3.6.3 注意:**

### **不论是断点恢复还是断电恢复,都不得改变,旋转角度,缩放比例,这些条件系统会自动保存,不受 开关机影响)。否则系统可能找不到断点。**

## **3.7 选段功能**

**3.7.1、启动选段功能**

选段功能指定系统,从程序中任意段(或某一个穿孔点)启动加工。 按【F1】选择**选段**功能,则系统显示如下图:

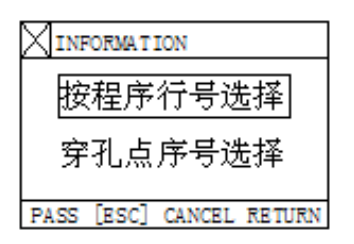

图3.8选段功能菜单

此时: 用【↑】【↓】移动光标选择两种选段加工方式之一。

根据选择,系统提示输入选择的顺序号(程序行号或穿孔点序号)。具体的穿孔号,可在选**图形**功能 时找。

### **3.7.2、选择选段加工一般有两种情况:**

3.7.2.1 转移加工,从程序中的某一个位置开始,换一个地方开始加工;

3.7.2.2 从程序中某一段开始将以后的程序重新加工一遍。

1) 对于前者,通常是找块废料,对准穿孔点直接加工(选,**当前点定位**);

2) 对于后者,则定位从参考点开始(选,**参考点定位**)。

3) 针对这两种选择,**系统在启动后提示**(如下图):

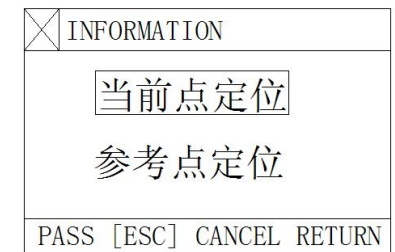

图 3.9 选择选段加工, 加工启动后, 系统提示选择对话框

a) 如果选择"**当前点定位**",系统运行后,首先画全图,并在要穿孔的位置上,画一个大的十字 光标,操作者可按【S】 放大图形,以观察是否为需要的穿孔位置,若不满意,可按【ESC】退 出加工状态,重新选取。

b) 如果是要求的穿孔点,可通过强电控制开关,点火,预热,按【穿孔】键启动运行;

**c)** 如果选择"参考点位置",启动前,操作者应先将割枪对准参考点。启动后,系统控制割枪走 到穿孔点,其余操作如上。

## **3.8 厚板的边缘穿孔**

SF-5200S-QG 数控切割机系统说明书(C004) 15 2000 15 2000 15 2000 15 2000 15 2000 15 2000 15 2000 15 2000 15 2000 15 2000 15

- 1) 自动加工中,对厚板加工时需使用**边缘穿孔法**。
- 2) 边缘穿孔的方法是:**在穿孔前将割枪移动到钢板最近的边缘**。
- 3) 开始预热,当预热结束后,按【**启动**】键,割枪沿直线距离和选定的切割速度切割到穿孔点, 再继续切割加工。
- 4) 采用**边缘穿孔**时,首先将**参数**中**控制**菜单中的**边缘穿孔选择**改成 **1**(表示选择有效)。这样每 到穿孔时,首先系统提示如下图:

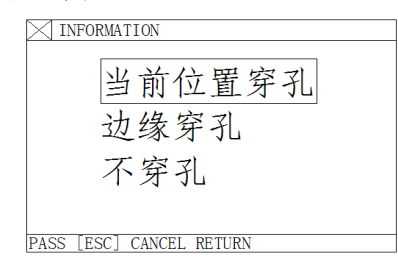

图 3.10 选择边缘穿孔,到穿孔点后,系统提示选择对话框

### **3.8.1** 选**当前位置穿孔**

系统原位置穿孔,常用在内孔上;

### **3.8.2** 选**边缘穿孔**

- 1) 操作者可按【↑】【↓】【←】【→】键,调整割枪的位置到钢板的外沿(此时速度倍率自 动调整为5%),开始预热;
- 2) 当预热结束后,按【启动】键,割枪沿直线距离和选定的切割速度到穿孔点,再继续切 割加工。

### **3.8.3** 选**不穿孔**

不穿孔,系统从当前穿孔位置直接运行。空行到下一穿孔点,出现新的穿孔提示。

### **3.9、火焰加工时, 预热延时调整**

系统火焰加工时, 只要更换了加工程序, 自动将**预热延时**设为 100 秒, 以避免第一次穿孔时手忙脚 乱。

### **3.10、 割缝补偿错误检查, 是否中断运行程序可选择**

**在参数设置**—**控制**参数中增加了以下设置:

### **G41/G42 检测有效(0/1): 0**

当选 0 时。系统遇割缝补偿错误时。报错(指定位置)但程序可运行;当选 1 时, 中断程序运行。

### **3.11、增加了等离子加工时的穿孔定位的功能**

如果选择了**穿孔定位**(见参数设置)有效,则在穿孔时(M07)割枪下降,直到撞定位开关(常闭), 下降停,割枪上升**穿孔定位延时**后,割枪停。

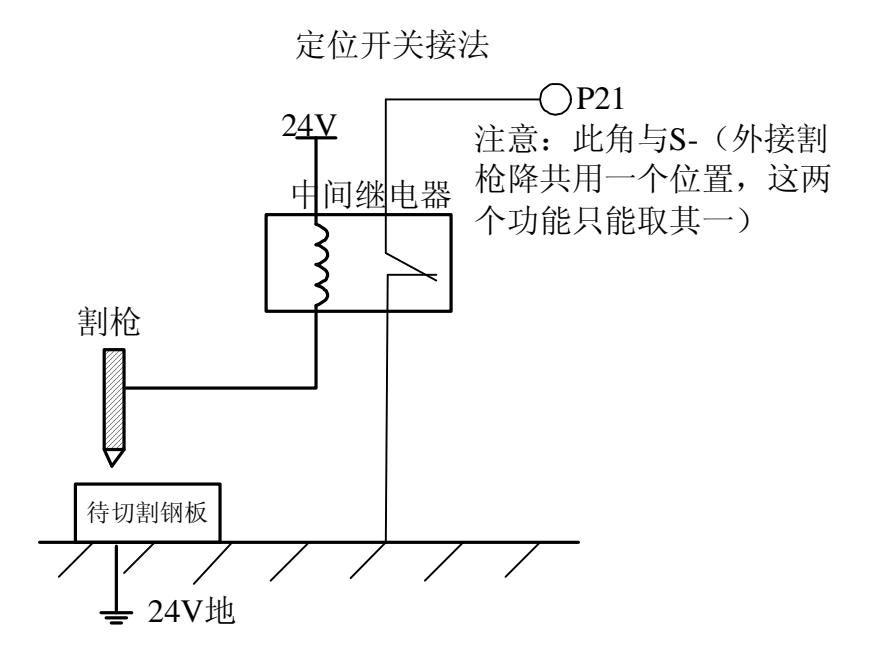

SF-5200S-QG 数控切割机系统说明书(C004) 17

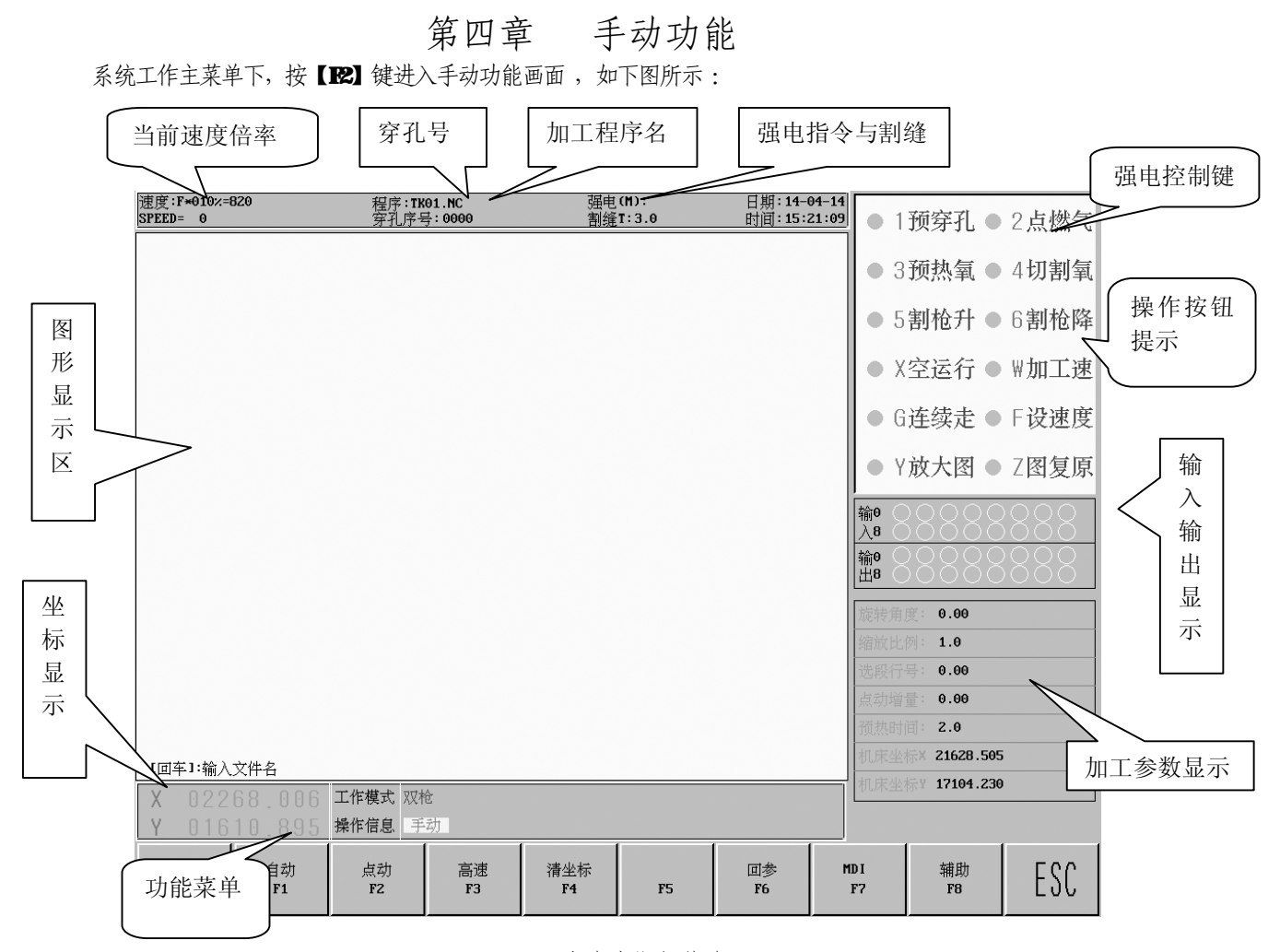

## **4.1 手动方式界面说明**

图 41 手动功能主菜单

手动方式界面显示同自动方式。区别在与此时的倍率值是手动下的,它影响手动运行,回参速度,点动运行 速度等。直接在此画面按**【 F 】**键可进行速度设定 。手动方式下有一些特殊的操作。

### **4.1.1 【↑】【↓】【←】【→】**方向控制键 和**【G】连续走**

一般情况下,按下四个方向键,相应的轴运动,抬手停。但按**【G】**选择连续走时(高亮显示),按 方向键割枪开始运动(抬手不停),再按一下停止。若需要两个轴同时走,可在一个轴行走的情况 下,按下另一个轴的方向键,两轴同时运动。此时按下任意方向键都会使割枪相应轴停下,而剩 下的轴继续行走,直到再按下当前行走轴方向键,运动才会停止.按**【暂停】**键也会使运动停止。

### **4.1.2 【F1】自动**

系统转换到自动工作模式。

**4.1.3 【F2】点动**

按**【F2】**键,选**点动,**出现 **点动增量**;可以手动手动输入增量。在点动模式下,按一次方向键, 割枪以当前**最高限速**乘倍率的速度,运行一个**点动增量**值;

**4.1.5 【F3】 高速**

快速选择手动倍率, 按 F5 高速(高亮)时倍率为 80%, 再按低速 10%

### **4.1.6 【F4】 清坐标**

快速清零 X/Y 座标值;

### **4.1.7 【F6】 回参**

返回参考点(加工起点);

## **4.1.7 【F7】 MDI**

手动下输入一行加工代码,回车后直接运行;

### **4.1.8 【F8】 辅助**

 $\overline{1}$ 

进入辅助功能,系统显示如下界面。

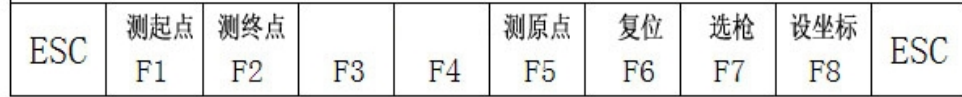

图 4.2 手动辅助功能菜单

### **4.1.9** 【F1】**测起点**,见 **3.2.11【F3】辅助--旋转**(钢板校正功能);

**4.1.10** 【F2】**测终点**,见 **3.2.11【F3】辅助--旋转**(钢板校正功能);

### **4.1.11** 【F5】**测原点和**【F6】**复位(回机械原点)功能**

机械回原点分为"**测原点**"和"**复位**"两部分。

机械回原点——就是返回机床机械零点的过程,回零时双轴同时运行,独立完成回零动作。

#### **复位(回零)前的准备:**

- (a) 机械原点应选 NPN 型霍尔接近开关(常开,有信号为低),并安装在一个合适的位置。
- (b) 设置**参数**(见参数设置 F3)
	- Ⅰ 复位速度一见【参数】一【速度】,复位时的进给速度,单位为毫米/分;

l 复位方向—见【参数】—【系统】,0——该轴不复位;-1——反向;1——正向; (c)机械回零点过程如下:

A 段:以复位速度快速前进。

C 段: 反向爬行到出有效区域。

D 段: 正向爬行, 到有效区域停止(结束)。

B 段: 降速停

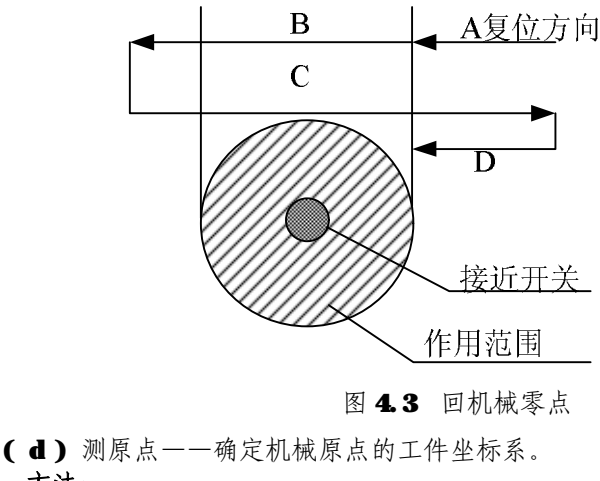

**方法:**

SF-5200S-QG 数控切割机系统说明书(C004) 19

l 将割枪移到工件坐标系中的参考点(任一点)。

- l 设置当前工件坐标。
- l 【手动】—【辅助】—【测原点】系统完成回机械原点动作,并将当前的坐标值送入**机床原 点**值,【**参数】**设置中【系统】选项中的**机床原点**做相应改变。

( e)复位——割枪返回机械零点,并建立工件坐标系。

### **方 法**:

【手动】(或【自动】)——【辅助】——【复位】,系统完成回机械原点动作,并将**机床原点**设为 当前坐标,将**机床坐标**设为 0。

【注意】:

如果在参数中两个轴的复位方向都取 0, 即无复位动作,执行复位操作后,仍将当前值等于机床 **原点**。**机床坐标**等于 0,这点很重要,因为程序限位是以**机床坐标**为基准的。先将割枪移到机械 原点(这个原点不一定真实存在),选择**复位**功能,即可确定当前的**机床坐标**(清零),再根据距 机械原点两边的有效距离,填写软件的正/负限位值。

## **4.1.12** 【F7】**选枪**

请参见 3.2.14【F7】**选枪**的内容。

### **4.1.13** 【F8】**设坐标**

按此键有三个选项:全部坐标清零,设置当前坐标,设置为参考点坐标。

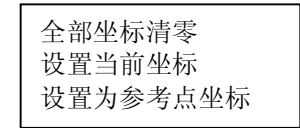

图 44 设坐标对话框

## **第五章 编辑功能**

在系统工作主菜单下,按【F2】进入编辑功能菜单,如下图所示:

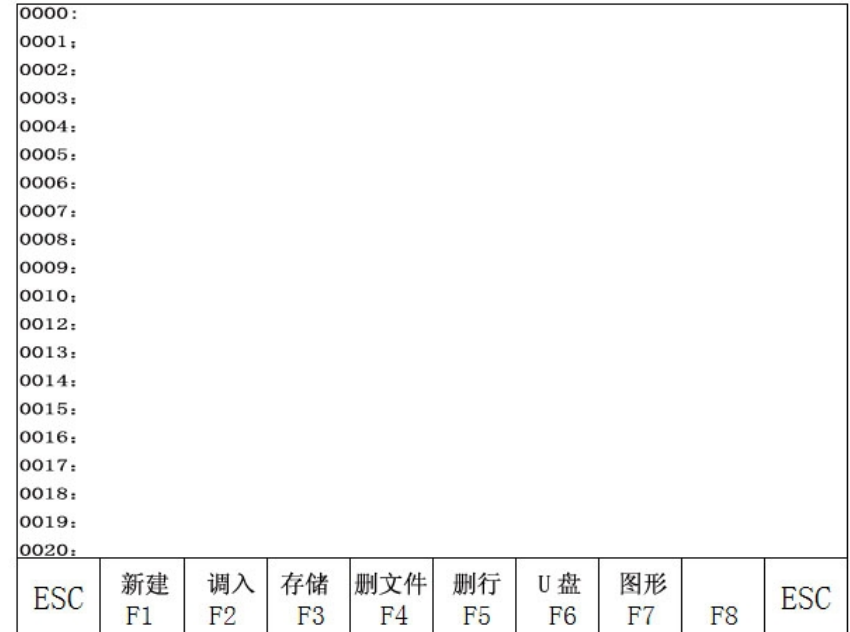

#### 图 5.1编辑功能菜单界面

## **5.1 编辑功能菜单说明**

## **5.1.1【F1】新建**

建新程序,清除加工程序编辑区,并开始编辑一个新的加工程序。

### **5.1.2【F2】调入**

调入程序,选择调入用户程序区内的程序,系统将现有程序名,以列表方式显示,并将光 标停留在当前程序名上。移动光标键可选择不同程序。按回车后,将选中程序调入加工程 序编辑区;如果按**【F7】**则显示该程序的图形;按**【ESC】**放弃调入功能。

### **5.1.3【F3】存储**

存储程序,编辑完程序进行存储时,系统提示:

### 输入程序名:1234.TXT

系统显示的是当前程序名,可以进行修改。如果按回车键,将编辑区的程序,以选中的名字 存入程序区,如果按【ESC】键则放弃存储程序。注意:程序名加扩展名不得超过 72个字符。

### **5.1.4、【F4】删文件**

选择删除用户程序区内的程序。

## **5.1.5、【F5】删行**

程序编辑中删除整行,提高编辑速度。

## **5.1.6、【F6】U 盘**

传输程序,本系统支持 U 盘传送程序。按【F6】键后进入下一级菜单如下图:

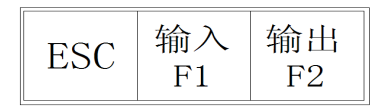

图 5.2 U 盘传输操作菜单

【F1】 输入 将 U 盘程序传输到系统加工程序区;

【F2】 输出 将系统加工程序区中程序输出到 U盘。

## **5.1.7、【F7】图形**

显示当前编辑程序的图形。

## **第六章 指令系统**

## **6.1 编程符号说明**

数控加工每一步动作,都是按规定程序进行的,每一个加工程序由若干条指令段组成,每一个指 令段又由若干功能字符组成,每个功能字必须由字母开头,后跟参数值。

### **功能字定义:**

- N 指令段序号
- G 准备功能
- M 辅助功能
- T 刀具功能(在本系统中是指火焰宽度)
- L 循环次数,延时时间
- X X 轴(直径)绝对坐标
- Y Y轴绝对坐标
- I 圆弧加工时,圆心坐标值减 X 轴起点值
- J 圆弧加工时,圆心坐标值减 Y 轴起点值
- R 圆弧半径指定
- H 圆弧弦高指定
- A 辅助变量
- $\mathbf{F}$   $\mu$ 工速度指定,用于 G01、G02、G03

**注意 1:**在下面说明中,有如下约定:

XIUIn--- 表示可以是 X或 U, n表示一个数值, 但只能出现一种。同理,

Y[V]n---表示可以是 Y或 V, n表示一个数值, 也只能出现一种。

PPn----表示可以是任意轴组合,最少含一个轴,也可含两个轴内容。

**注意2:**指令执行顺序为,在程序中上一条程序的执行先于下一条;在同一条程序内 M、S、T 指令先于G 指 令执行。

## **6.2 坐标系统**

本数控系统采用标准直角坐标系统,如下图:

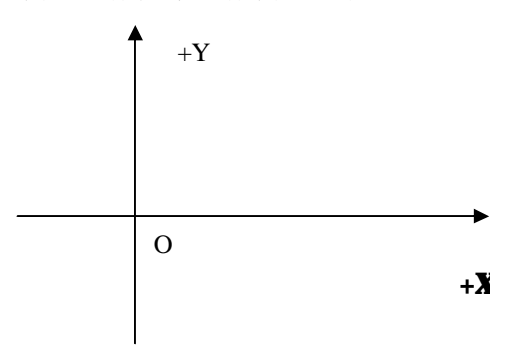

图 6.1 直角坐标系统

## **6.3 G(基本准备指令)**

### **1) G92 参考点设置**

设定程序运行时,加工起点(参考点)的坐标值,必须放在程序开头,并用绝对坐标设定。

### **格式: G92 Xn Yn**

如果GBB后不跟X Y内容, 则以当前X Y坐标为参考点。一般在使用机床原点定位时, GBB后不跟X Z内容。

#### **2) G90/G91**

绝对坐标系 G90(缺省时)/相对坐标系 G91;

使用 G90 时, X, Y表示的是坐标值, U, V表示相对当前点的相对量;使用 G91 时, X, Y和 U, V 表示的都是相对当前点的相对量。

### **格式: G90**

- **格式: G91**
- **例 1: G92 XD YO**

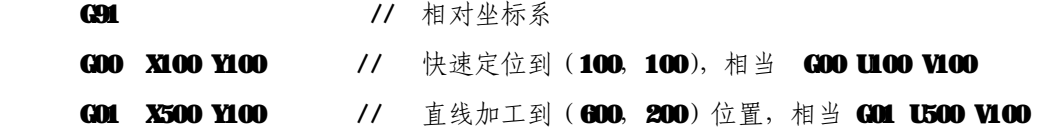

**例 2: G92 XD YO** 

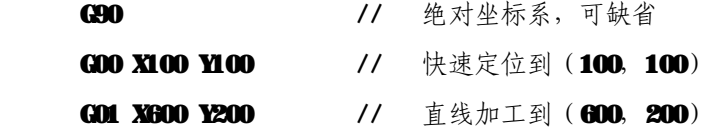

### **3) G20/G21 英制/公制说明**

**G20** 英制说明, G20 以后的 X, Y, I, J, R, U, V, H F, 均为英制单位;

G21 公制说明(缺省), G21 以后的 X, Y, I, J, R, U, V, H, F, 均为公制单位;

## **格式: G20**

**格式: G21** 

### **4)G00 点位运动**

本指令可实现快速进给到指定位置。当二个轴都有位移时,系统用**最高限速乘倍率,**从起点到终 点直线运动。G00 运动时,受速度倍率的影响。

### **格式: G00 X[U]n Y[V]n**

#### **或 G00 PPn**

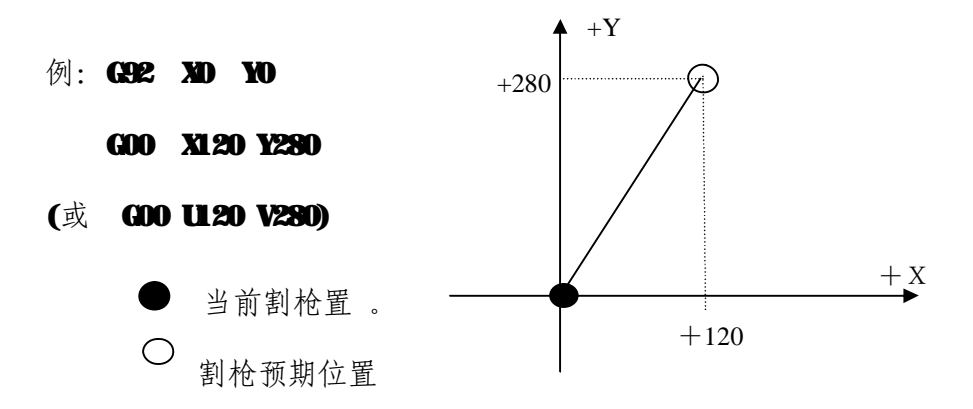

### **5)G01 直线切削**

 本指令可实现刀具直线进给到指定位置,作为切削加工运动指令,可单轴或两轴直线插补运动。 进给速度可以由 F 命令指定。

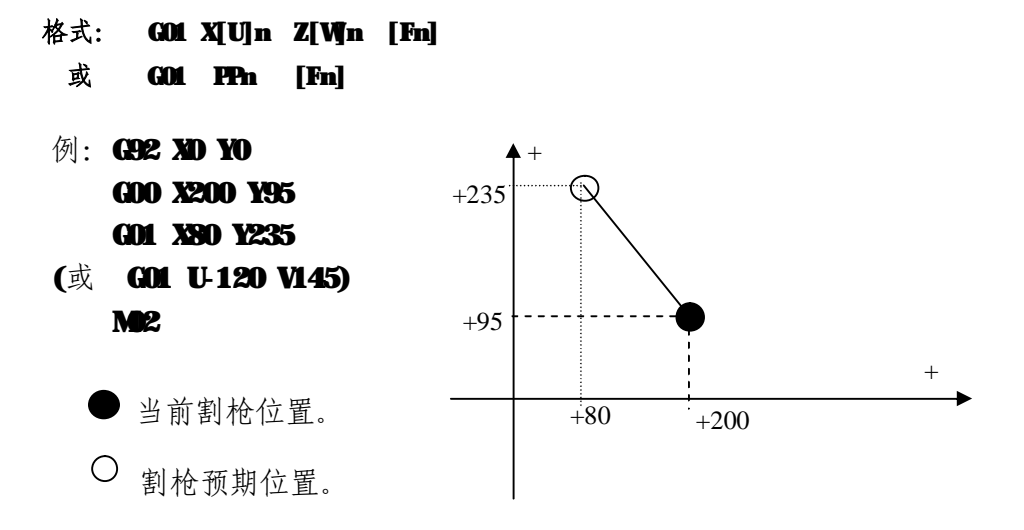

### **6)G02/G03 圆弧切削**

本指令用于圆弧插补, 指令分为顺圆弧 G02(顺时针), 逆圆弧 G03(逆时针)。顺逆的方向的设定 见下图:

**格式:G02[03] X[U]n Y[V]n In Jn [Fn] 或:G02[03] X[U]n Y[V]n Rn [Fn]** 

 **G02[03]PPn In Kn [Fn] 或: G02[03] PPn Rn [Fn]** 

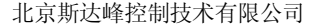

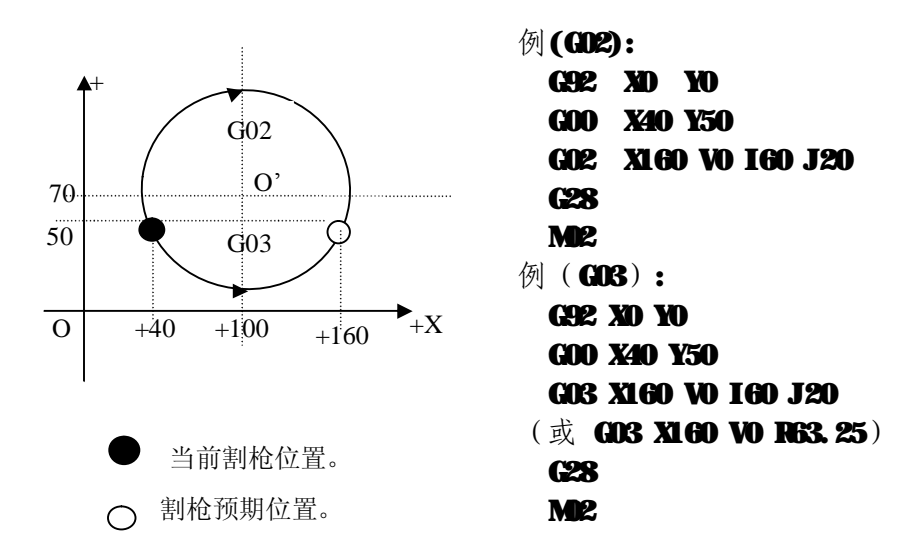

### **说明:**

- l I 、J为X轴, Y轴方向的圆心相对起点的增量值(圆心减起点)。
- l R为圆的半径 (R为正值, 当圆弧≤180°时可使用 R来表述半径)。
- l 若指定 I、J, 则不用 R 若用 R 则不用 I, J 。

### **7) G04 暂停 / 延时指令**

本指令用于设置时间延时, 当程序执行到本指令时, 程序按 L 定的时间延时,时间单位为秒。

#### **格式: G04 Ln**

#### 举例: GO4 L2.4 (延时 2.4秒)

在执行 G04 期间,按【启动】键则终止延时,继续执行 G04 以后的程序,按【退出】键则终止 当前程序的执行。

### **8) G26,G27,G28 返回参考点**

本指令可实现刀具自动返回参考点。

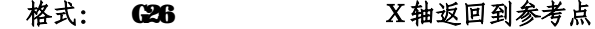

- **G27 Y 轴返回到参考点**
- **G28 X,Y 轴同时返回到参考点**

例: G28 (X, Y轴同时返回到参考点, 相当于走 G00)

### **9) G22/G80 循环语句**

本指令可用于执行程序循环,G22 为循环体的开始,并指定循环次数 L 。G80 做为循环体结束 标志,本指令可以嵌套循环,但不能超过5 层。G22 与向下数最近的 G80 构成一个循环体。

**格式: G22 Ln\_ (L 指定循环次数) 循环体 G80 (循环体结束标志)**

**举例**: N000 G92 X100 Y100

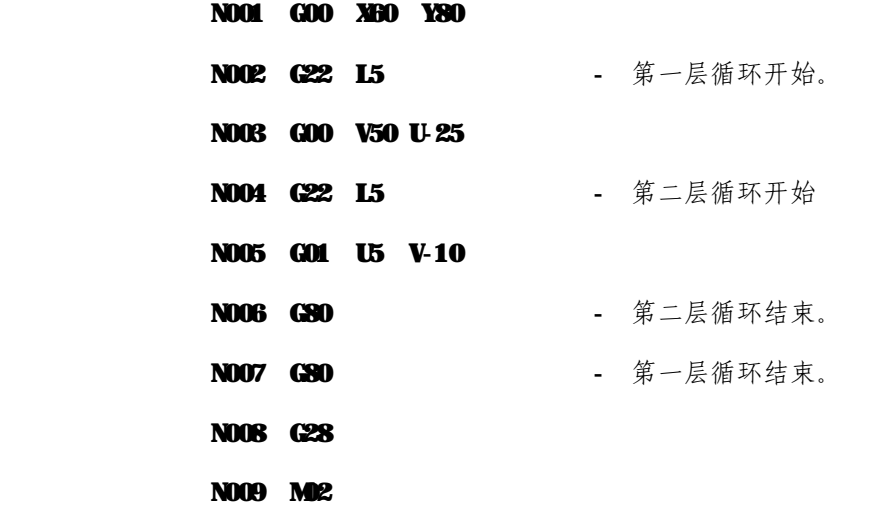

**10)刀具半径补偿语句(G40、G41、G42)**

格式: G41 (或 G42) Rn

需补偿的程序段

#### **G40**

注:G41 为沿加工路径看,向左补偿半个火焰直径。

G42 为沿加工路径看,向右补偿半个火焰直径。

G40 为偏移结束。

由于刀具补偿是自动完成的,因此在 G41、G42 指今之前必须有 G00快速定位语句,以保证割咀能 把位置调整过来; 在 G40 取消刀补后, 还需有一个 G00 语句把位置调整回来。

## 6.4 M辅助功能

M00 **程序暂停**指令,执行后程序暂停,按**【**启动**】**键后继续执行 M02 **程序结束**指令,执行后程序处于等待状态 **M30** 同 **M2 M0/M1 燃气(乙炔)阀开关, M0(开), M1(关) M2/M3** 切割氧阀开关, M2(开), M3(关) **M4/M5 割枪升开关, M4(开), M5(关) M6/M7** 割枪降开关, M6(开), M7(关)

M24/M25 备用开关, M24(开), M25(关) **M20/M21** 点火开关,M20(开),M21(关) M07 **穿孔固定循环(进入 M07 后,不能回退,可以移枪)** M08 **关切割固定循环**

### **火焰切割操作顺序如下:**

### **M07**

- 1. 如果燃气(乙炔)阀未开,则开燃气(乙炔)点火;
- 2. 割枪下降(**割枪降延时**,见M71);
- 3. 开预热氧阀,开始预热延时,如果预热时间不够,可按**【**暂停**】**键,预热延时自动延长为 150 秒,如果预热已好,可按**【**启动**】**键,结束预热延时,并将预热时间自动保存在**预热延时**参 数中;
- 4. 割枪上升(**穿孔割枪升**延时,M72);
- 5. 开切割氧阀(M2),延时穿孔延时时间,后割枪下降(穿孔割枪降延时 M3);
- 6. 打开调高器(M38),开始运行以后的程序。

### **等离子切割操作顺序如下:**

#### **M07**

- 1. 割枪下降(割枪降延时,见M71);
- 2. 如果选择**穿孔定位**(见**参数设置**)有效,则割枪下降,直到撞下限位开关,下降停;割枪上 升,延时**穿 孔定位延时**后,割枪停;
- $3.1779$ 弧开关;
- 4. 检测"弧压成功"信号,若在参数设置中弧压检测选择取 0(不检测)则不测弧压, 引 弧成功后,延时**穿孔延时**(秒)
- 5. 开调高器 (MSS), 开始运行以后的程序

### **M08 关切割固定循环**

## **火焰切割操作顺序如下**:

- 1. 关切割氧 (M3);
- 2.关闭调高器(M39);
- 3. 割枪上升 (M70);

### **等离子切割操作顺序如下**:

- 1. 关弧压开关;
- 2. 关闭调高器 (M39);
- 3. 割枪上升 (MO)。

### **M50 穿孔动作**:

- 1. 割枪上升 (M2), 等离子操作时无此动作;
- 2. 开切割氧 (M2); 或等离子引弧开, 检测"弧压成功"信号;
- 3. 割枪下降 (M3), 等离子操作时无此动作;
- 4 开调高器 (MS8)。

### **M52 点火固定循环**:

操作顺序: 开燃气(乙炔)阀(MO),开高压点火(M20), 延时**点火延时**,关高压点火(M21)。

### **M70 割枪升固定循环**:

用在程序开始,和一段切割程序结束后,将割枪抬起,以便割枪快速移动到下一个切割位置。 操作顺序:开割枪升开关(M14),延时割枪升延时(见7.3火焰参数),关割枪升开关(M5)。

#### **M71 割枪降固定循环**:

用在穿孔前,作用与MO相反,但数值稍小一点,因为重力的作用,下比上要快点。操作顺 序: 开割枪降开关(M6), 延时**割枪降延时**(见7.3火焰参数), 关割枪降开关(M7)。

#### **M72 穿孔割枪升循环**:

用在预热结束后,将割枪有限抬起,避免在开切割氧时,飞溅的钢渣堵住割枪的口。操作顺 序: 开割枪升开关(M4),延时穿孔割枪升延时(见7.3火焰参数),关割枪升开关(M5)。

### **M73 穿孔割枪降循环**:

用在预热结束后,执行完 M22, 开切割氧后,将割枪放到切割位置,是 M22 的反动作, 但数 值稍小一点,因为重力的作用,下比上要快点。

操作顺序:开割枪降开关(M6),延时穿孔割枪降延时(见7.3火焰参数),关割枪降开关(M7)。

### **M75 割枪定位延时:**

等离子抢定位时, 先割枪下降(M16), 当碰到下限位时(见输入口8 XXW), 割枪下降停(M 17)。然后,割枪上升开(M14),经过**割枪定位延时**(参见7.4等离子参数),后,割枪上升停  $(M15)$ ;

### **M80 总关**:

执行M80后所有的输出口将被关闭。

## **第七章 参数设置**

在系统工作主菜单下,按【F3】键,进入参数设置界面,如下图所示:

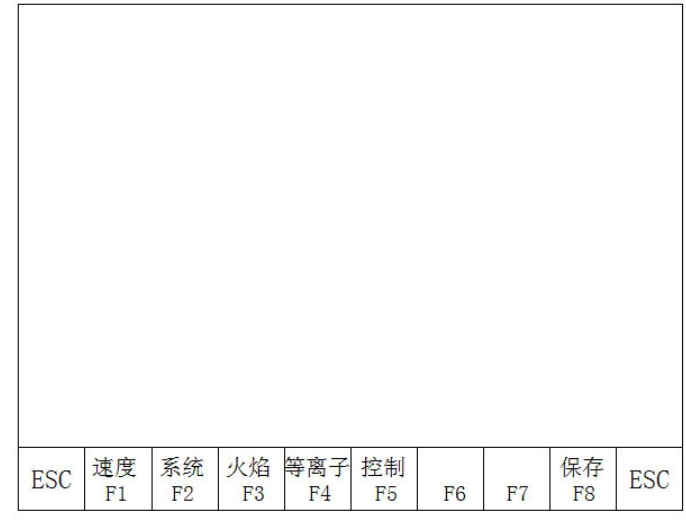

## 图 7.1 参数设置主菜单

### **7.1 参数说明:**

### **速度参数**

各轴起动速度、调整时间、最高限速;

## **系统参数**

各轴电子齿轮比、机床原点、参考点、反向间隙、画线偏置、软正/负限位;

### **火焰切割参数**

点火延时、预热延时、割枪升/降延时、穿孔割枪升/降、穿孔延时等;

## **等离子参数**

割枪定位延时、起弧用M指令、断弧用M指令、弧压检测选择、定位检测选择、穿孔延时;

### **控制参数**

火焰/等离子方式选择、加工限速、边缘穿孔选择,公制/英制选择等;

### **存储功能**

将修改后的参数存储于参数区。

### **注意:**

- 1) 选择以上各项参数时,若使修改有效,都需要单独存储,即按【F8】存储。
- 2) 在参数主界面下输入"1928"口令后,【F8】**保存**菜单变为**出厂设置**。此时,对参数的修改都 将存储到出厂设置参数,和当前用户参数中。在参数初始化时,将出厂参数为当前参数。否则, 只对当前用户参数修改有效。

## **7.2 参数设置**

## **7.2 .1、速度参数**

在参数设置子菜单中,按【II】键,进入速度参数设置功能,如图7.2所示:

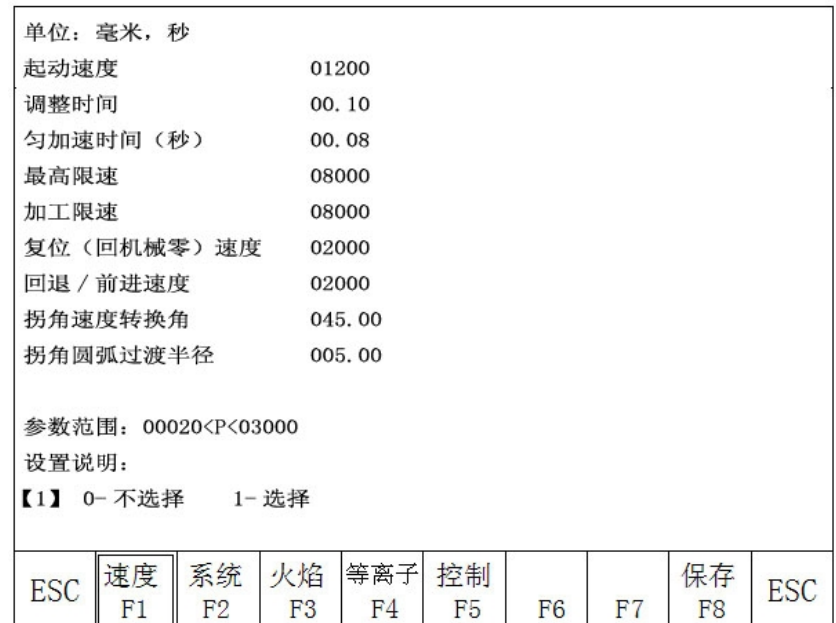

图 7.2速度参数设置

速度参数包括:

**起动速度**----系统X、Y轴起动和停止时的速度(单位:毫米(或英吋)/分,参见**控制**参数,下同); **调整时间**----系统由起动速度到最高限速(整个调速过程中)所需要的时间,单位:秒; **匀加速时间—**在加/减速过程中,线性加速度的时间,通常略小于[调整时间](大约十分之九)。 大机床时此值占的比例要小一些 ;

## 例: 调整时间 -- 0.5s

#### 匀加速时间 -- Q 4s

**最高限速**----手动和执行G00指令运行时的最高速度(单位:毫米(或英吋)/分)。

**加工限速**-----火焰/等离子加工过程中最高的加工速度(单位:毫米(或英吋)/分);

**复位(回机械零)速度----**复位(回机械零)速度(单位:毫米(或英吋)/分);

**回退/前进速度 ----** 暂停回退和前进操作时的指定速度(单位:毫米(或英吋)/分);

**空运行速度 ----** 自动下选择空运行的时候,机床按照这个速度运行;

**拐角速度转换角——**当程序段之间运行方向变化超过此角度时,系统拐角时降速到起动速度。

一般系统比较重时,此值选小些。调正时可根据,加工速度,机床震动情况确定。震动大, 此值选小;

**拐角圆弧过渡半径——**在高速处理子线段加工时,如果机床有震动,可适当将此半径加大,一般 在48mm之间。

## **7.2 .2、 系统参数**

在参数设置子菜单中,按【F2】键进入系统参数设置功能,如图7.3所示:

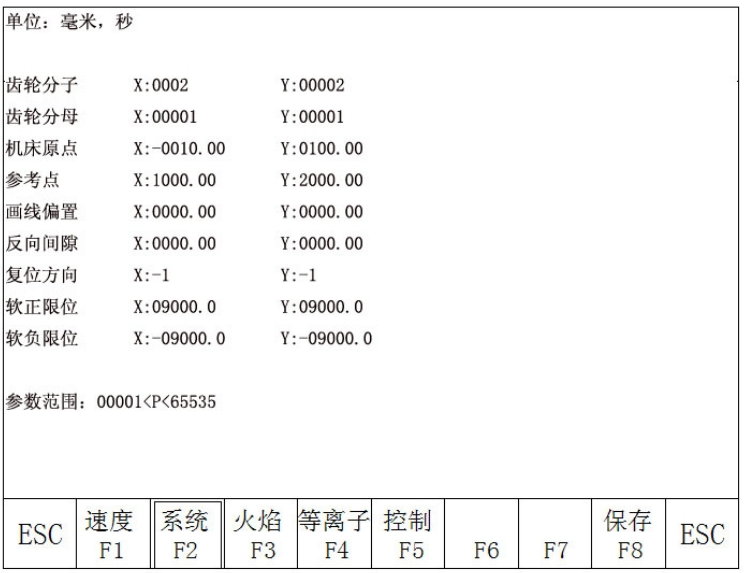

图 7.3 系统参数设置

**电子齿轮分子/分母比----**电子齿轮分子和分母的比值就是脉冲当量,单位微米,转换成毫米要 X 1000 。

分子 < 65535 , 分母 < 65535 。

例: 系统脉冲当量是Q 00B 毫米, 其 电子齿轮分子/分母 = 8/1 。

**电子齿轮比计算公式** = 丝杠螺距×1000/(360×细分数/步距角×传动比)。

电子齿轮的计算方法(调整方法如下):

- (1) 先粗设一个电子齿轮比,例: 8: 1;
- (2)在机床上点动走一个标准距离(越长越准),测量实际走的距离,带入如下公式:

 《分子》X [实际走的距离] 《分母》X [应该走的距离]

将上式化简成最简分数即可。

例:初设电子齿轮比,例: 8:1,点动2000毫米,实际走2651毫米

 $8 X 2651 = 2651$ 1 X 2000 250

**机床原点----**使用接进开关设置的机床上的一个特殊点,机床不使用机械原点时,可将机床原点设定为零。 单位:毫米(或英吋)

**参考点----**被定义为程序的加工起点,系统运行程序时(G92)会自动产生。单位:毫米(或英吋) **反向间隙**----由于机械连接有反向间隙,系统在换向时,将对间隙进行补偿。

间隙值是通过实际测量得到的,单位:毫米(或英吋)。**一般情况下,不主张设反向间隙。 画线偏置----**画线枪与割枪的X,Y轴向偏置值 , 单位:毫米(或英吋)。

复位方向—— 系统回机械零的方向, -1 负向, O不复位, 1 正向复位。

**软正/负限位----**当机床坐标超过设定的软正负限位值时,系统报警,如果不使用时,应将参数设定大于实际使用 值, 或在控制参数中, 将"选择软限位有: 1/无效: 0', 选无效。单位: 毫米(或英吋)。

## **7.3 火焰切割参数**

在参数设置子菜单中, 按【F3】键进入火焰参数设置, 如图7.4所示:

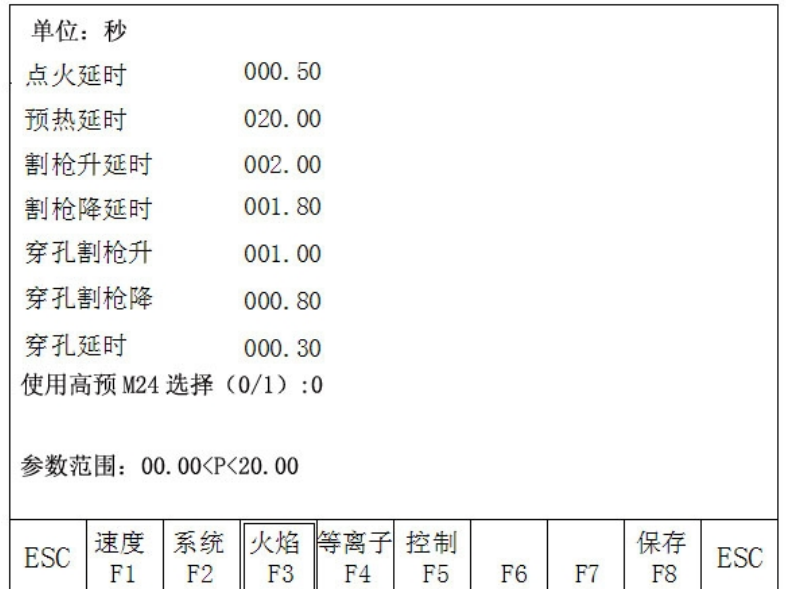

图 7.4火焰参数设置

**点火延时----**火焰切割时,当执行M20时,打开高压点火开关时的延时时间;

 **预热延时----**穿孔预热的时间(单位:秒),在穿孔预热时,开始预热后,如果预热时间不够,可按**【**暂停**】**键, 预热延时自动延长为150秒,如果预热已好,可按【启动】键,结束预热延时,并将预热时间自动保存 在**预热延时**参数中。

**割枪升延时----**执行M70指令时的延时时间(参见6.4M 辅助指令),单位:秒;

割枪降延时----执行M1指令时的延时时间(参见6.4M 辅助指令),单位:秒;

**穿孔割枪升----**执行M72指令时的延时时间(参见6.4M 辅助指令),单位:秒;

**穿孔割枪降----**执行M73指令时的延时时间(参见6.4M 辅助指令),单位:秒;

**穿孔延时 ----**火焰切割穿孔执行M07时,打开切割氧延时后割枪下降;

**断气延时 ----**关闭切割氧后,因管内有残压,经过此延时再进行下一步动作,以提高切割表面光洁度;

**使用高预M24选择(0/1)----** 一般情况预热氧与燃气(M10)接在一起的,在特殊厚板选择使用高

预时,预热时打开M24,预热结束时关闭M24。

## **7.4 等离子参数设置**

参数设置子菜单中,按【F4】键进入等离子参数设置,如图7.5所示:

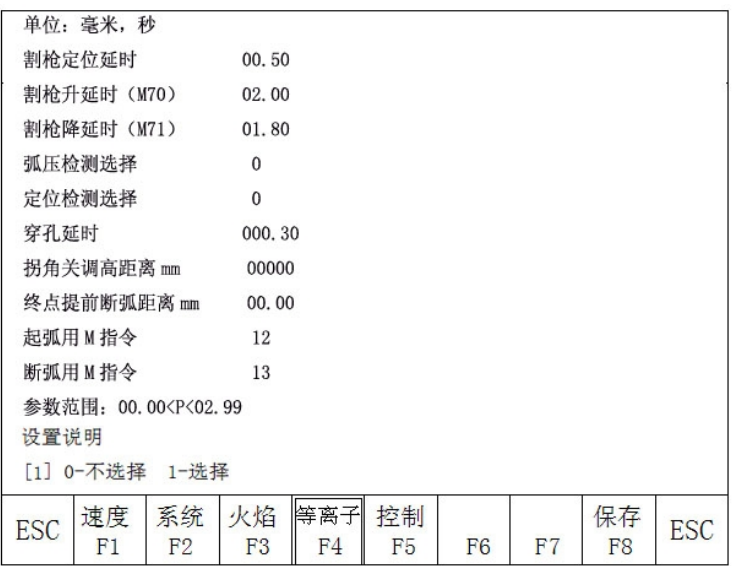

### 图 7.5等离子参数设置

**割枪定位延时 ---**等离子枪定位时,先割枪下降,当碰到下限位时,割枪下降停。然后,割枪上升开, 经过割枪定位延时后,割枪上升停 (参见M5指令), 单位: 秒;

**割枪升延时----**执行M70指令时的延时时间(参见6.4M 辅助指令),单位:秒;

**割枪降延时----**执行M71指令时的延时时间(参见6.4M 辅助指令),单位:秒;

**弧压检测选择----**在等离子操作时,是否检测弧压,由此位定。选检测弧压时(选1),起弧时要检测弧 压反馈,运行时要监视弧压反馈。当弧压反馈断掉时,系统按暂停处理,并有提示。一般对厚板加工选弧 压检测。不选择弧压检测时 (选0),起弧开关打开后,延时**穿孔延时**后开始加工,切割过程中,不检测 弧压反馈。一般对薄板加工不选择弧压检测。

**定位检测选择----**在执行M07指令时,选择是否进行割枪定位操作。0-不定位,1-定位操作。

**穿孔延时 ——**当起弧成功以后,经穿孔延时后系统正常切割运行。

**拐角关调高距离** ----- 在程序段(拐角)转换时,可能会引起速度的变化(弧压也会变化,造成扎枪), 所以系统在距段终点还有此距离时自动关闭调高控制,单位毫米;

**距终点关弧压距离** ----- 加工通常都是封闭曲线,在加工结束时,起点和终点重合,往往会形成过烧 的现象,影响光洁度。选择此距离后,距终点还有此距离时,自动关弧压和调高;

调高自动信号延时 (秒) —— 因为开始切割时, 弧压不是很稳定, 开始切割后经过此延时再打开自动调高。

**起弧用M指令-----**设置起弧输出口,缺省是M 12;

断弧用M指令-----设置断弧输出口, 缺省是M13;

**注 意**:当断弧的 M 指令比起弧的 M 指令大一时,说明他们是一个输出口(偶数为开,加1为关),此 时系统控制起弧开关使用电平控制 ;而当两个M指令均为偶数,且不相等时,说明是两个输出 口,分别控制开和关操作。此时系统控制起弧开关使用脉冲控制,脉宽 0.5秒;

## **7.5 控制参数设置**

在参数设置子菜单中,按【F5】键进入控制参数设置菜单,如图7.6所示:

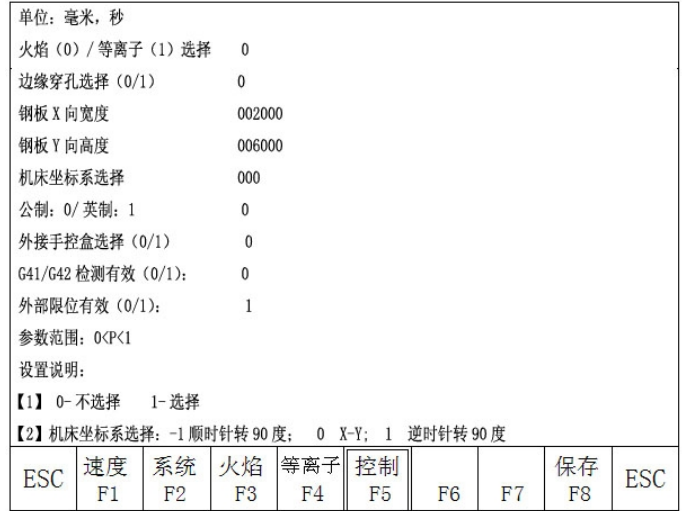

图 7.6控制菜单功能

**火焰(0)/等离子(1)选择——**选择火焰加工时选取0,选择等离子加工时选择1 ; **边缘穿孔选择(0/1)——** 0表示不选择边缘穿孔功能、1表示选择边缘穿孔功能; **钢板X 向宽度 ----** 钢板X方向实际宽度,此参数只在特大程序运行时起作用; **钢板Y 向宽度 ----** 钢板Y方向实际高度,此参数只在特大程序运行时起作用; **机床坐标系选择 ----**机床的标准安装是,大车是X 轴,小车是 Y 轴。但由于数控系统的安装朝向不同,X轴 和Y轴的定义也不同。

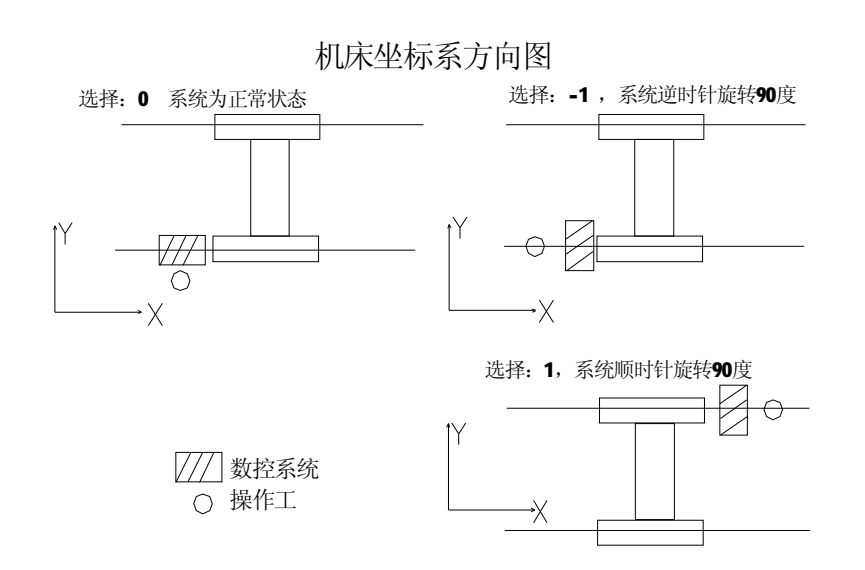

**公制 : 0/英制 :1 选择 ——选择 0 公制 :**长度参数、速度参数值、坐标都是公制单位(毫米) ,可加工

英制程序(G20),但显示的都是公制单位(毫米)。

**选择 1 英制 :** 参数、显示、坐标都是英制单位(英寸) ,可加工公制程序(G21), 但显示的都是英制单位 (英寸) 。

**外接手控盒选择(0/1)——** 0 不使用,1 使用我公司提供的**手控盒**;

**有线0/无线1遥控选择(0/1)——** 外接手控盒是有线遥控器选0, 无线遥控器选1.

**G41/G42 检测有效(0/1)——** 运行时,系统实时检测割缝设置,一但发现有不合理(不一定致命),会有提 示,如果选择检测有效(1)则停止运行,否则继续运行;

**选择软限位有效:1/无效:0:——** 软限位是用机床坐标进行限位,0:限位无效;1:限位有效;

**外部限位有效(0/1)——** 0: 不检测外部限位(未接,或已有故障),1: 实时检测外部限位;

**加工后自动回参选择(0/1)——** 选择1, 加工结束后自动回到参考点。

**撞枪检测有效 (0/1) ——** 机床安装了防撞检测开关 (输入口19脚), 0- 不检测, 1-实时检测防撞开关;

**暂停后抬枪选择(0/1)——** 确定暂停后是否抬枪, 0: 不抬, 1: 抬枪;

**切割长度(设断桥点.毫米) ——** 加工时选择断桥功能时,每切割此长度,就会自动设置一个断桥点;

**断桥长度(毫米) ——** 设置断桥点已后,空行此距离后,重新开始切割;

**选择端口控制火/等转换——** 此参数设定为 1 后,输出端口上有一个对应的输出用于切换火焰和等离子应用;

**显示公司名(0/1) ——** 是否在开机画面下,显示公司及系统信息;

**选择显示割缝补偿线(0/1)——** 0:图形显示不割缝补偿曲线,1:显示割缝补偿后的曲线。

## **注意:在不了解参数的具体应用时,请慎重改动!!!**

## **第八章 图库功能**

### **8.1 图形库设置**:

输入想要的尺寸,得到你需要的工件。

当输入参数的时候,控制系统对几何尺寸进行一般的检查,有错误将显示警告信息。

### **注意:**

- 1) 控制系统不可能检查所有的错误参数,要尽可能的输入正确的尺寸参数。
- 2) 当你输入参数时,控制系统将根据输入的参数自动的画出图形。这对图形的检查非常有帮助。

**在系统工作主菜单下,选择【F6】进入下一级图库菜单,此时选择【F1】进入标准图库,选择【F2】 进入特殊图库。**

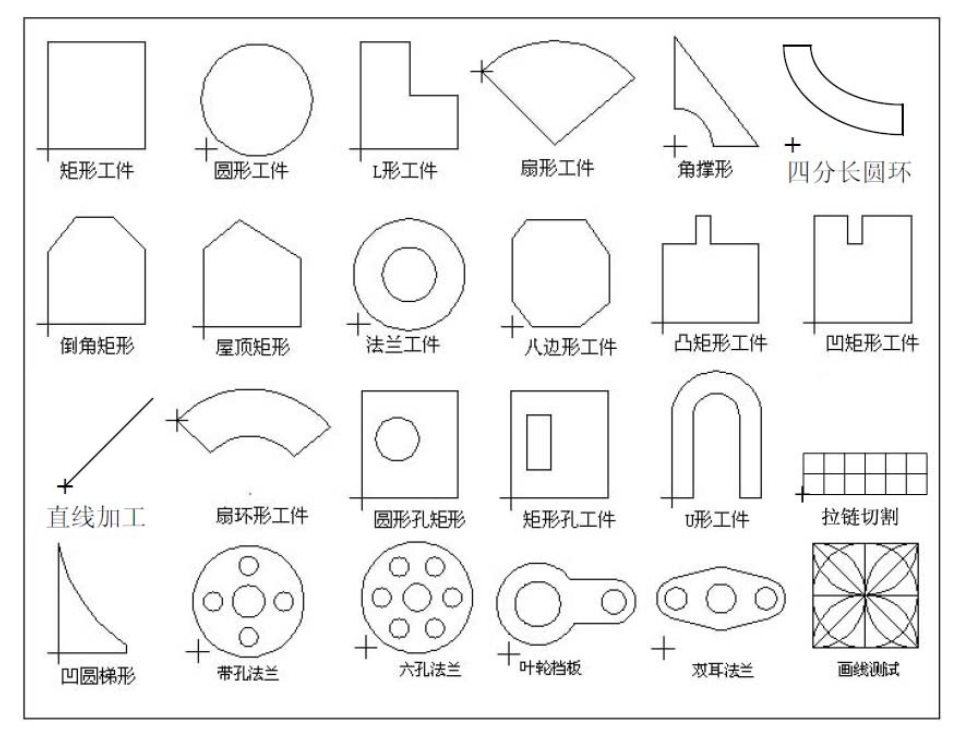

图 81标准图库功能

### **8.2 图形零件的选取**

目前本系统提供了24个图形单元(**可根据客户要求随时扩充**),按方向键【↑】【↓】【←】【→】可 移动高亮光标、选择需要的图形,按【ENTER】键确认。

### **8.3 图形零件的设置与排料**

按照上步步骤选取零件后,右上部提示输入**图形的各种参数**。如图8.2所示:

- 【F1】**工件**:按工件加工(里面为有效部分);
- 【F2】**孔形**:按孔形加工(外面为有效部分);
- 【F3】**旋转**:系统提示输入旋转角度、按【ENTER】回车或【F6提交】后,显示旋转后的图形,角 度逆时针为正;
- 【F4】**排料**:系统提示输入:

**行数**----排列加工件行数; **列数**----排列加工件列数; **行间距**----行与行之间的距离; **列间距**----加工件横向间距; **行偏移量**----隔行错位的偏移量。如图8.3示意图:

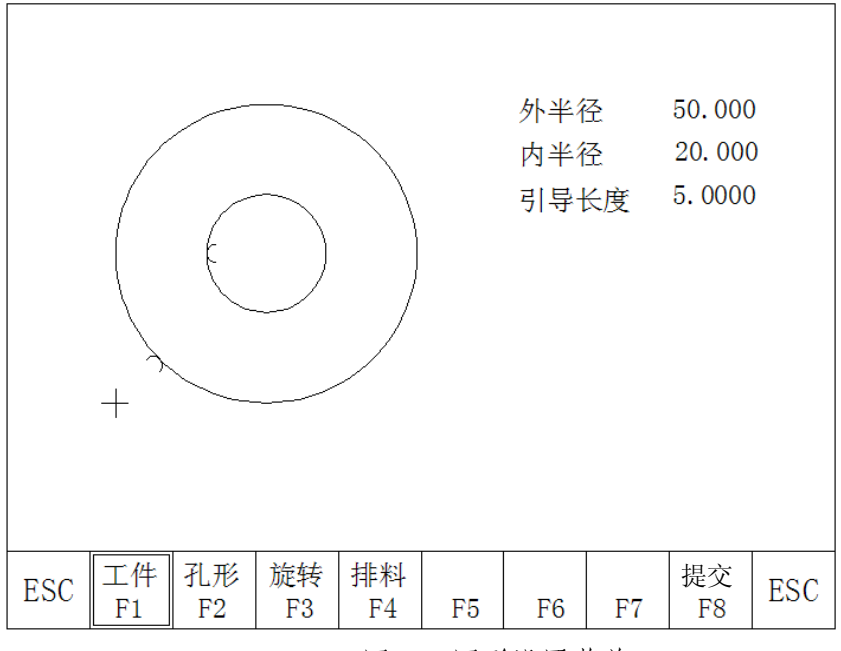

图 8.2 图形设置菜单

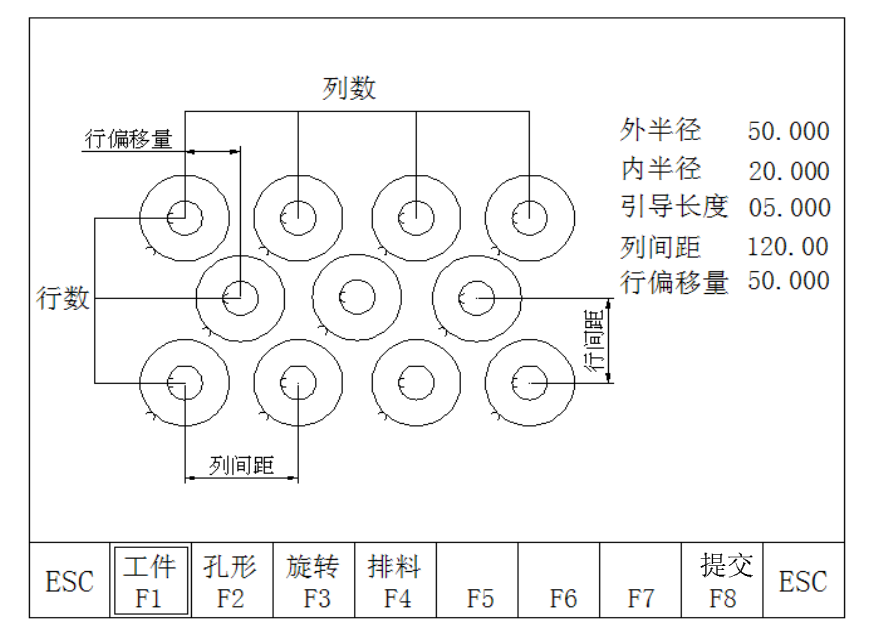

图 8.3排料示意图

【F8】**提交:**将参数选择好后,选此键生成加工程序。

## **第九章 套料功能**

## **此功能用于零件的套料。**

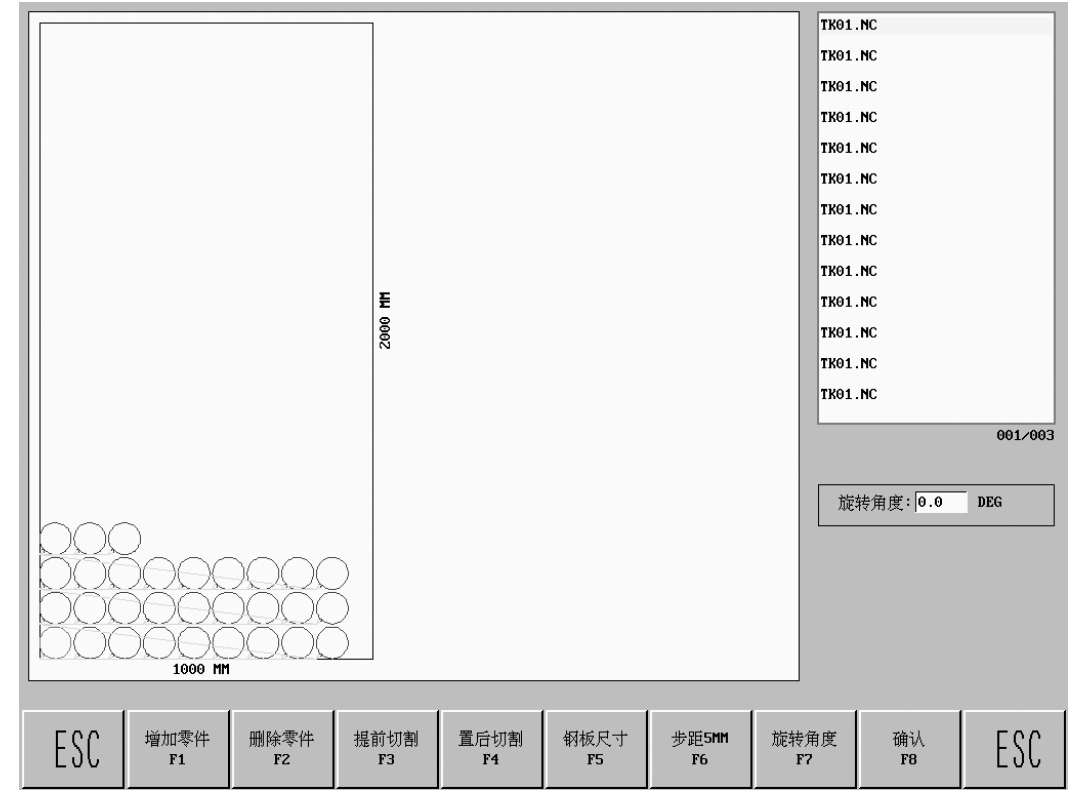

【F1】添加零件:添加图库或文件中的零件;

- 【F2】删除零件:删除当前选中零件;
- 【F3】提前切割:将当前选中零件提前切割;
- 【F4】置后切割:将当前选中零件置后切割;
- 【F5】钢板尺寸:设置要切割钢板的尺寸;
- 【F6】步距:设置移动零件的位移量;
- 【F8】确认:套料完成后,输入文件名保存当前套料数据。
- 【ENTER】回车: 切换选择框。

## **第十章 诊断功能**

在系统工作主菜单下,按【F5】键进入系统诊断功能,如图9.1所示:

输出: M10 M12 M14 M16 M18 M20 M22 M24  $\mathbf{0}$  $\overline{0}$  $\overline{0}$  $0\qquad 0$  $\overline{0}$  $\overline{0}$  $\mathbf{0}$ M32 M34 M36 M38 M40 M42 M44 M46  $\mathbf{0}$  $\overline{0}$  $\overline{0}$  $\Omega$  $\overline{0}$  $\overline{0}$  $\Omega$  $\mathbf{0}$ 输出: X>+ -<X  $Y$  +  $-\langle Y$  DLZ STO PAS STA  $\begin{array}{ccccccccc}\n1 & & 1 & & 1\n\end{array}$  $1 \quad 1 \quad 1$  $1$ 1 SXO SYO  $SX+$   $SX SY+$   $SY-$ DWA DYB  $\begin{array}{cccccccccccccc} 1 & 1 & 1 & 1 & 1 & 1 & 1 & 1 & 1 \end{array}$ 

### 图10.1诊断功能菜单

### **10.1 检查输入输出接口**

系统诊断显示当前系统开放的硬件资源,在系统诊断画面下,可以检查输入输出接口状态。

### **10.2 输出检查**

光标移动到16点光电隔离输出的任意位置,用"0"与"1"改变输出0和1电平状态。1表示置位,0 表示取消。其输出各端口定义见(**输入/输出端口定义**)。

### **10.3输入检查**

显示当前16点光电隔离输入的状态。1表示置位,0表示该端口无置位。其输入各端口符号定义见(**输 入输出端口定义**)。

## **第十一章 系统输入/输出接口联接**

系统的接口: 包括输入(DB25芯)、输出(DB25芯)、电机1(9芯)、电机2(9 芯)、RS232串口(9芯),详见附件3.

## **11.1 外部电机驱动器接口**

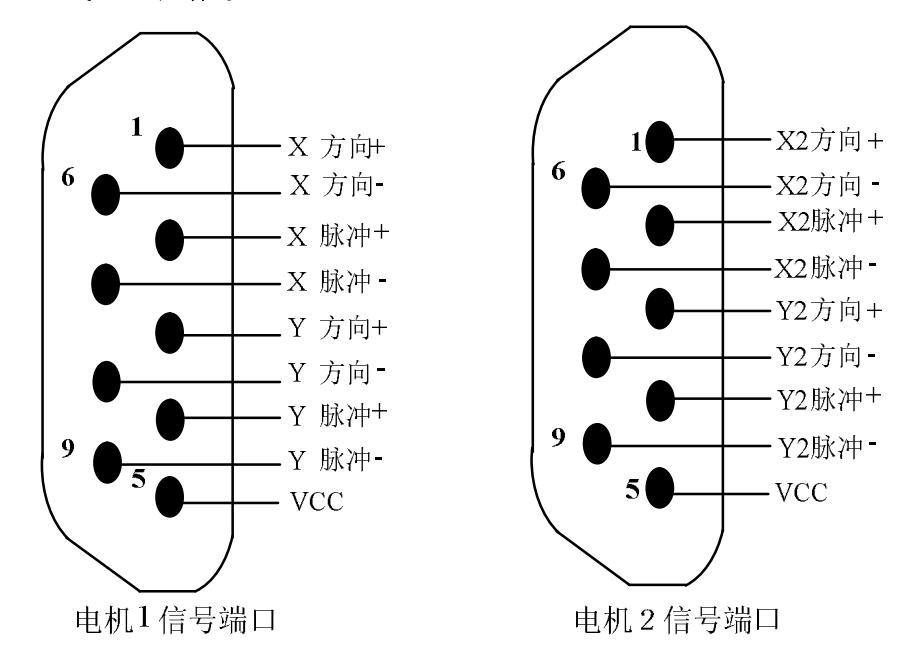

### **注意:**

1、 如果本系统用于等离子切割/焊接设备,从系统到驱动器的连接线必须使用屏蔽线,系统要安全接 地同时屏蔽线的屏蔽铜网也要安全接地,见上图。

2、 如果设备需要双边驱动,使用**电机 2 的信号端口**。

3、 如果用共阳接法, WC接共阳端, 方向和脉冲的负信号接驱动器的对应端。

## **11.2 输入连接**

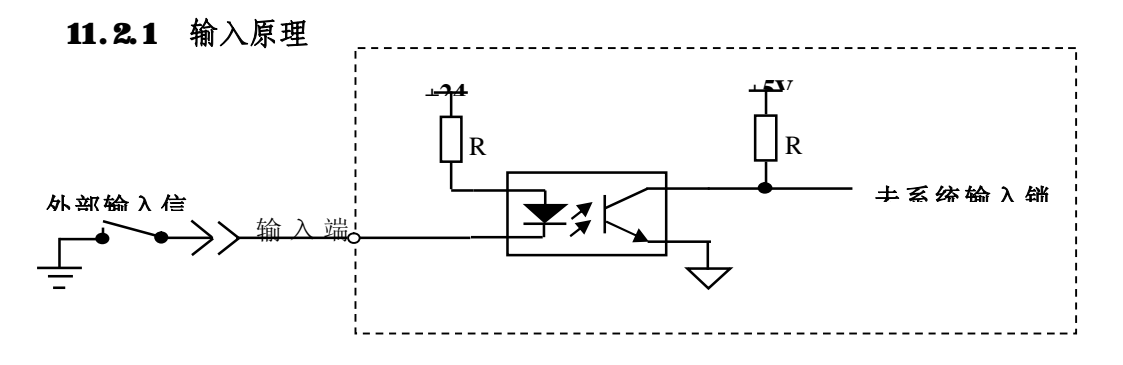

## **11.2.2 "急停"输入信号的使用方法**

"急停"输入信号与其他输入信号在使用时有所差异。一般有两种方式:

a、只使用系统内部急停(即系统面板急停):

把系统输入口的 23脚(内部急停引出端)与16脚(STO)短接即可。

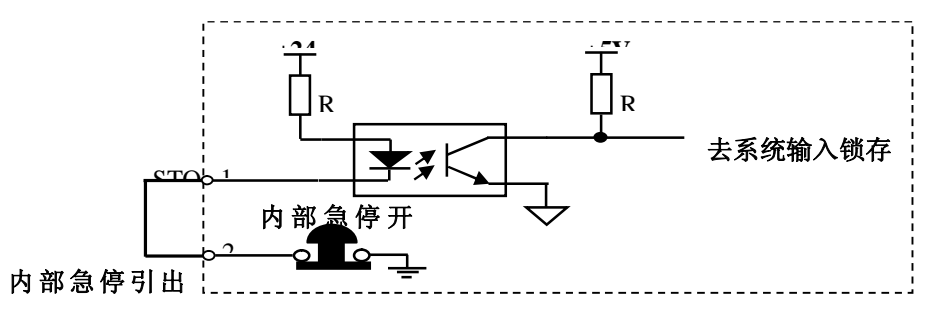

b、内部急停和外部急停(即外接急停)都有效: 在系统输入口的 23 脚(内部急停引出线)与 16脚(STOP)之间串入一个急停开关即可。

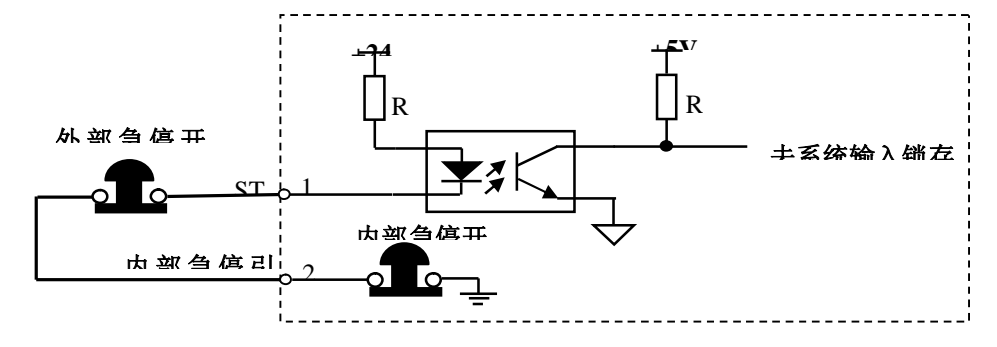

## **11.3 输入定义**

输入电缆(25芯针插座)

| 定<br>义                                               | 插座号            | 定<br>义                         | 插座号 |
|------------------------------------------------------|----------------|--------------------------------|-----|
| $X \times \mathbb{R} \times (\mathbf{X}^+)$          | 1              | $X \bigoplus \mathbb{R}$ 位(X-) | 14  |
| $Y \times \mathbb{R} \nmid \mathbb{C}(\mathbf{V}^+)$ | 2              | Y负限位(K-)                       | 15  |
| 等离子测弧(Ⅲ2)                                            | 3              | 手动急停(STO)                      | 16  |
| 手动暂停(PAS)                                            | $\overline{4}$ | 手动启动(STA)                      | 17  |
| 外接手动方向键 X正(SX+)(S1)                                  | 5              | 外接手控方向键 X负(SX-)(S2)            | 18  |
| 外接手控方向键 Y正(SY+)(S3)                                  | 6              | 外接手控方向键 Y负(SY-)(S4)            | 19  |
| 外接手控加速键 (SP+)(S5)                                    | 7              | 外接手控减速键 (SP-)                  | 20  |
| 1. 外接手控割枪上升(ILP)                                     | 8              | 1. 外接手控割枪上升(IIN)               | 21  |
| 2. A 枪初始定位输入口(常闭)                                    |                | 2. B枪初始定位输入口(常闭)               |     |
| 3. 撞枪检测(A枪)                                          |                | 3. 撞枪检测(B枪)                    |     |
| 4. 钻机上限位                                             |                | 4. 钻机下限位                       |     |
|                                                      | 9              |                                | 22  |
|                                                      | 10             |                                | 23  |
|                                                      | 11             |                                |     |

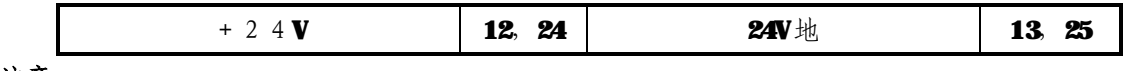

**注意**

- 1) 如果本系统用于等离子切割/焊接设备,从系统到驱动器的连接线必须使用屏蔽线,系统必须 安全接地。
- 2) 输入信号外部连接成常闭,无效时接通(低电平)有效时断开(高电平)。

## **11.4 输出连接方式**

**11.4.1. 输出原理**

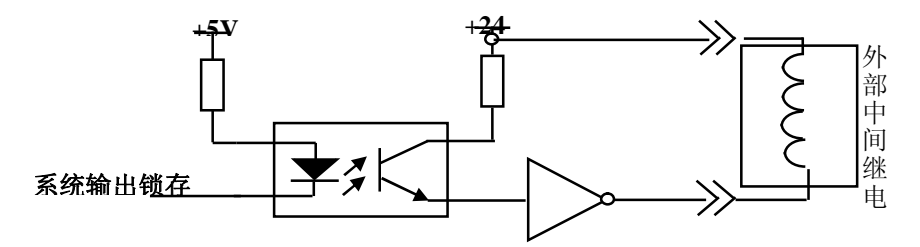

## **11.4.2 .输出定义**

输出电缆(25芯孔插座)

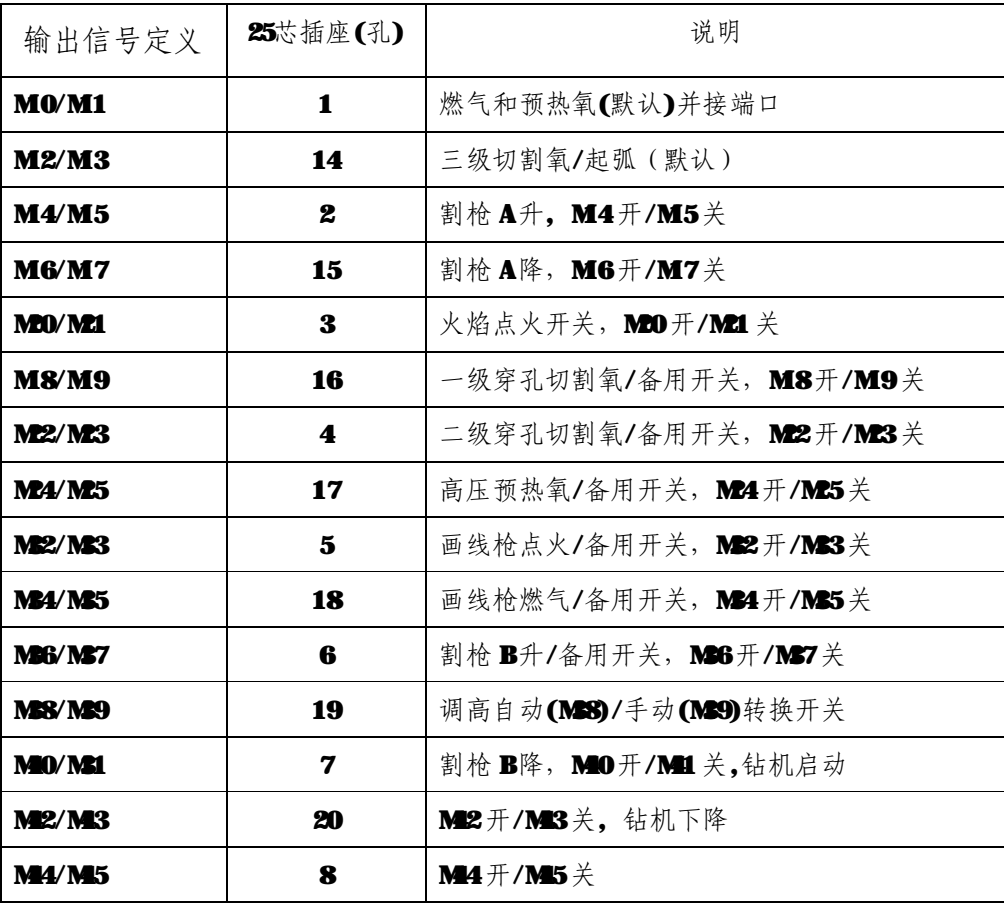

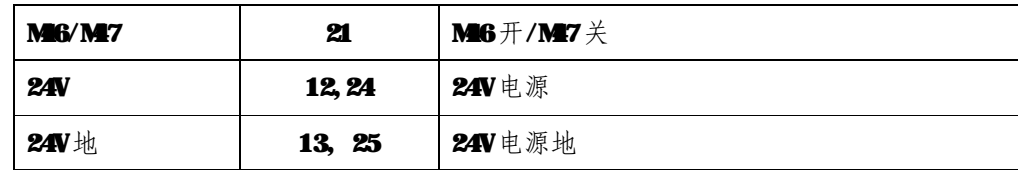

## **11.4.3. 注意**

- 1) 系统需外加 DC24V 电源。
- 2) 使用外部的输入、输出时,必须给系统提供 DC24V 电源,通过输入或输出 DB25接入。

## **11.5 系统的 DB9 串口 (9 芯插针)的接线定义**

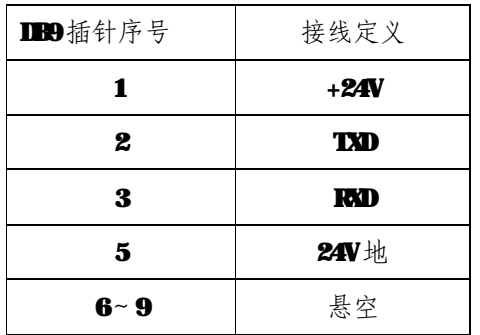

## **11.6 系统的 DB9 遥控器(9 芯插针)的接线定义**

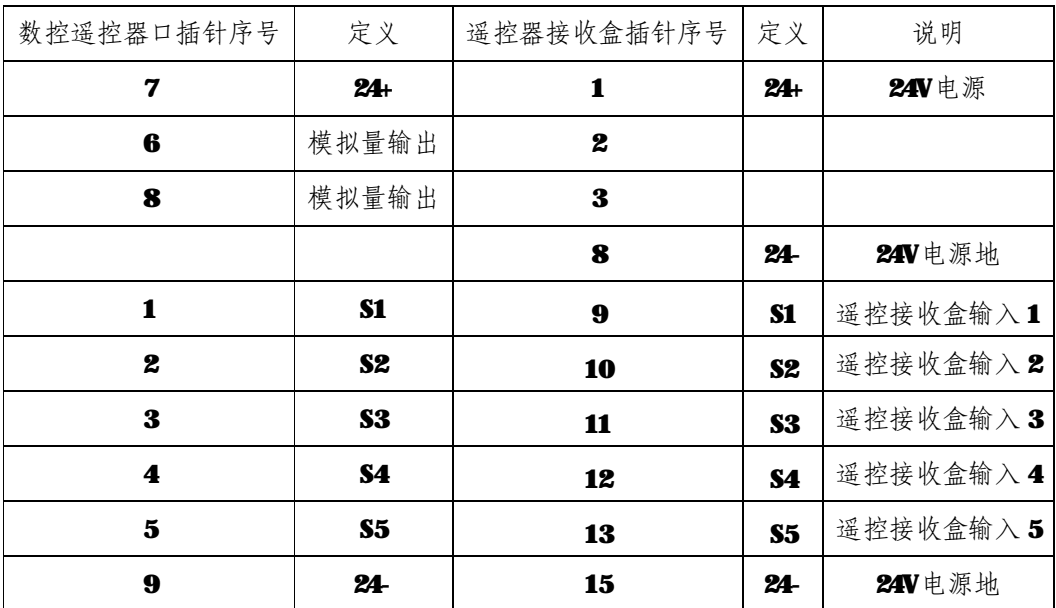

## **附件 1:外形尺寸图**

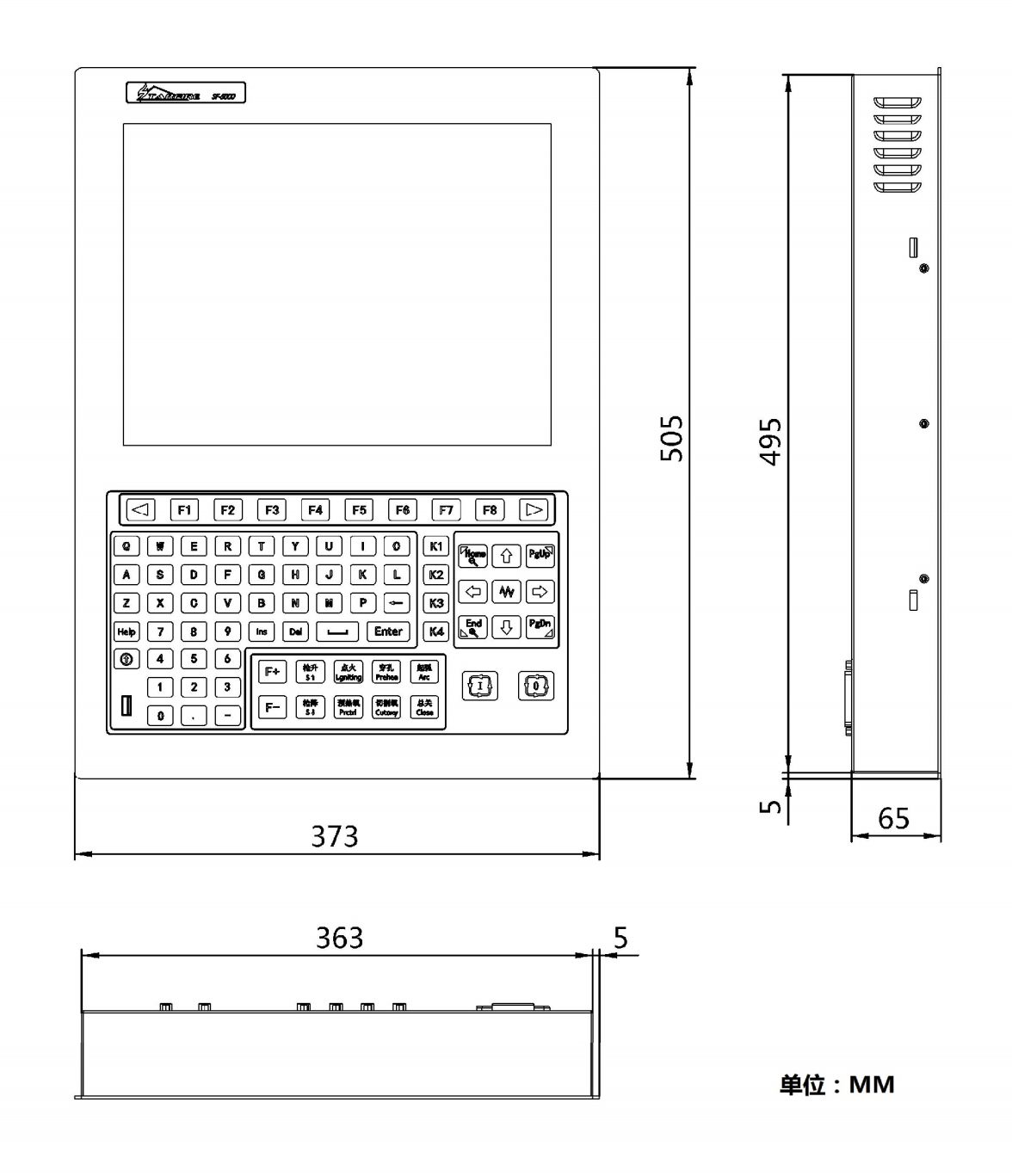

## **附件2:SF-5200S 软件升级操作说明**

### **一、操作步骤**

- 1. 先将U盘用**FAT或FAT32的格式**格式化,建议最好采用**FAT格式**。
- 2. 将升级文件拷入U盘中,升级文件的名称必须为 **STARTCNC.EXE** 。
- 3. 系统升级时,只需要在断电的情况下按住前面板上的**升级键**。
- 4. 打开系统电源,给系统加电,将U盘插在系统的USB口。
- 5. 系统自动进入升级界面,按面板上的 R1 键(即升级所对应的按键); 此时系统会提示: "升级开始,

**请确保已插入 U 盘.....**" ; 如果没插入 U 盘, 系统会停留在这个界面。

- 6. 如果升级正常,在升级完成后,系统会显示"**升级成功!**" 。
- 7. 关断电源,拔出 U盘,升级过程完成。

#### **二、升级过程异常的提示**

如果升级不正常,屏幕上会显示 " **升级失败!** ",并且喇叭会不停的响报警。

### **三、升级过程异常的处理**

在升级过程中,系统会有一步步的显示,如果没有 U 盘的操作过程,而直接回到升级主界面,可首先 考虑**升级名字**或 **U 盘格式**是否有误。如已经排除这两个因素,可按操作步骤重新进行操作,如多 次尝试仍然失败,可致电我公司售后服务部。

## **附件 3:SF-RF05 型无线手控盒**

SF-RF05 型无线手控盒,采用 2.4GHz 射频传输技术和 6位 3 态编址加密 技术实现远距离控制数控系统。遥控器上共有22个按键,包含前进后退左右 行走和启动暂停、全部强电控制功能。

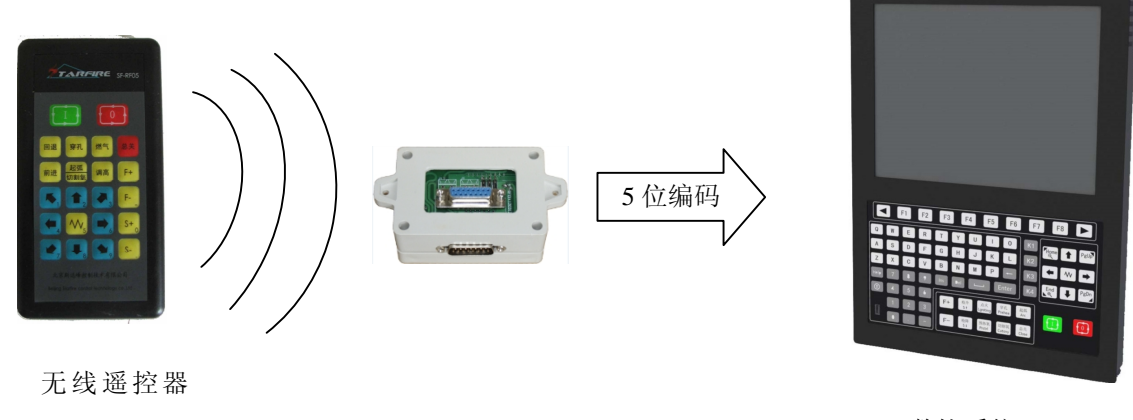

有效距离 20m 器

数控系统

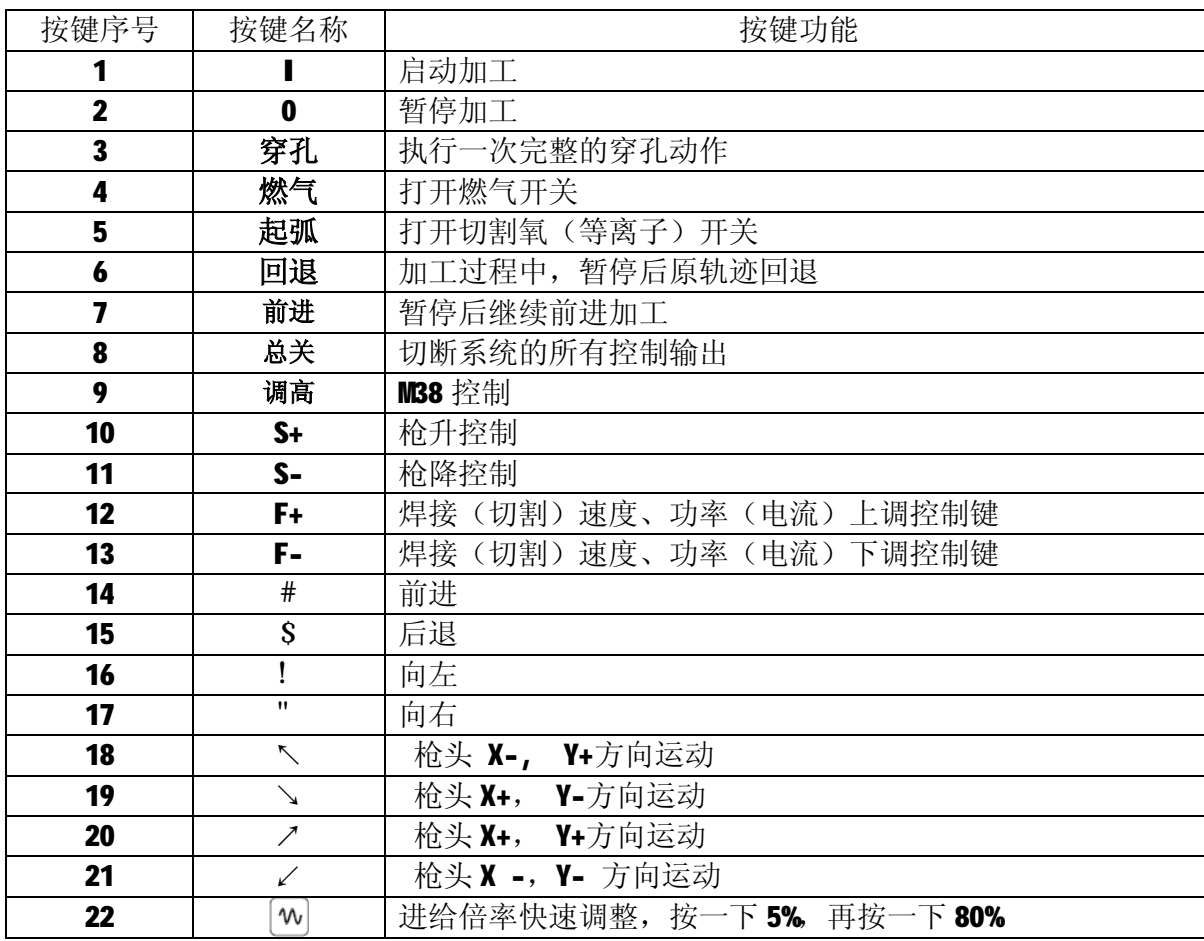

## **按键说明**

## **遥控器尺寸:135×55×16**

## **接收器安装尺寸图**

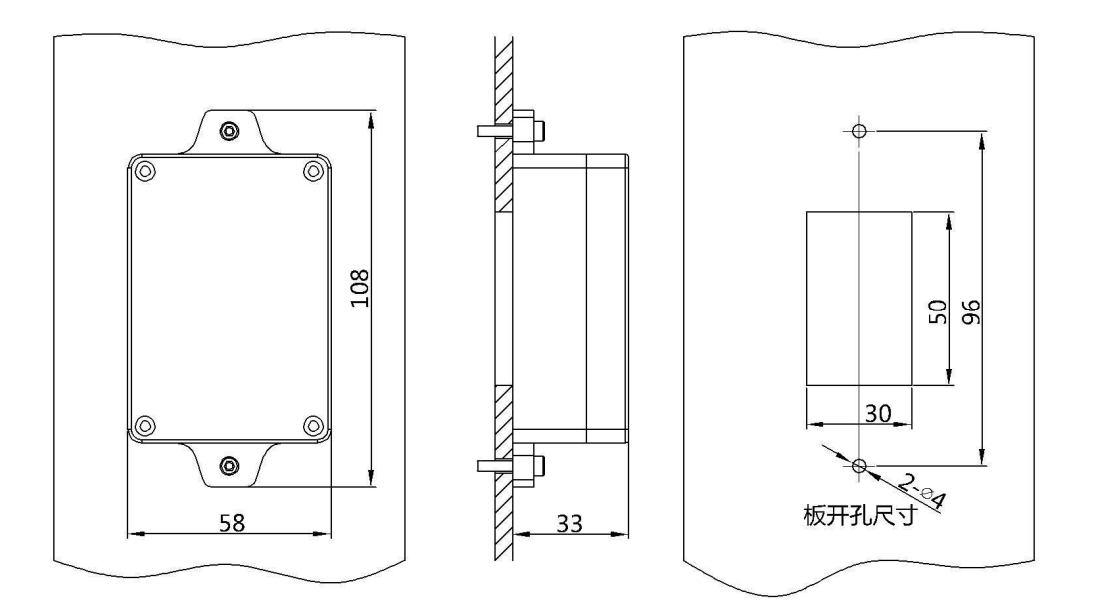

# 北京斯达峰控制技术有限公司

# Beijing Starfire Control Technology Co.,Ltd

\*\*\*\*\*\*\*\*\*\*\*\*\*\*\*\*\*\*\*\*\*\*\*\*\*\*\*\*\*\*\*\*\*\*\*\*\*\*\*\*\*\*\*\*\*\*\*\*\*\*\*\*\*\*\*\*\*\*\*\*\*\*\*\*\*\*\*\*\*\*\*\*\*\*\*\*\*\*\*\*\*\*\*\*\*\*\*\*

邮 编:100044 通信地址:北京石景山区海特花园44楼206室 销 售:010-88909875、52420456 售后服务:010-88797100、88909779 传 真:010-68866955 网 址: [www.starfcnc.com](http://www.starfcnc.com)